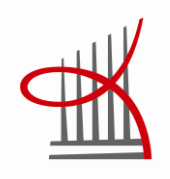

# **Pistepilvidatan tehokas hyödyntäminen rakennesuunnittelussa ja prosessi**

Henna Kiviranta

Opinnäytetyö Kesäkuu 2014 Rakennustekniikka Talonrakennustekniikka

TAMPEREEN AMMATTIKORKEAKOULU Tampere University of Applied Sciences

### **TIIVISTELMÄ**

Tampereen ammattikorkeakoulu Rakennustekniikka Talonrakennustekniikka

HENNA KIVIRANTA: Pistepilvidatan tehokas hyödyntäminen rakennesuunnittelussa ja prosessi

Opinnäytetyö 55 sivua Kesäkuu 2014

Opinnäytetyössä tutkittiin pistepilven käyttöä rakennesuunnittelun lähtökohtana korjausrakentamisessa. Tutkitussa suunnitteluprosessissa tavoitellaan pistepilven sisältämän mittausdatan saamista mahdollisimman tehokasta reittiä Tekla Structures – mallinnusohjelmaan.

Pistepilvi mitataan lasersäteellä. Laserkeilauksella saadaan aikaiseksi miljoonia pisteitä sisältävä pistejoukko, josta saadaan kattavaa mittatietoa rakennuskohteesta. Pistepilvidatasta saadaan olemassa olevan kohteen pintojen koordinaatit kolmiulotteisena kokonaisuutena. Pistepilven käyttö suunnittelun lähtökohtana on todettu toimivaksi, mutta itse suunnitteluprosessissa vaaditaan useampaan kertaan mallintamista ennen valmista lopputuotetta. Opinnäytetyössä pyritään löytämään tehokkaita ratkaisuja prosessin nopeuttamiseksi.

Projektia lähestyttiin tutkimalla käytössä olevia keinoja hyödyntää pistepilveä, erilaisia käyttösovelluksia ja suunnitteluprosessin ongelmakohtia. Prosessiin löydettiin useita eri toteutustapoja, joita tutkittiin. Opinnäytetyössä päädyttiin testaamaan paremmin pistepilven hyödyntämistä pintamallin kautta. Pistepilven pohjalta luodaan VRMesh Reverse -ohjelmaa hyödyntäen pintamalli, joka muodostetaan pisteiden välille luotujen kolmioiden pinnaksi. Pintamalli voidaan siirtää oikeiden mittatietojen kanssa Tekla Structures – ohjelmaan tietomallinnusta varten.

Pintamallia luodessa saadaan nopeasti tehtyä havainnollistavaa dataa rakennuskohteesta, mutta ongelmaksi syntyivät ohjelmistojen tiedostomuotojen eroavaisuudet sekä nopeasti kasvavat tiedostokoot. Pistepilveä ei saatu helposti VRMesh Reverse -ohjelmaan, eikä ohjelmasta ulos oikeassa formaatissa, jota voitaisiin hyödyntää tietomallinnuksessa. Pintamallin luominen todettiin rakennesuunnittelijan kannalta liian työlääksi. Prosessiin kaivataan ohjelmistojen ja tiedostomuotojen kehittämistä, jotta prosessista saataisiin tehokas.

Asiasanat: korjausrakentaminen, rakennesuunnittelu, 3D-mallintaminen, pistepilvi

### **ABSTRACT**

Tampere University of Applied Sciences Construction engineering Building construction

HENNA KIVIRANTA: The efficient usage of a point cloud data in construction designing and the process

Bachelor's thesis 55 pages June 2014

The bachelor's thesis studied the usage of the point cloud data as a starting point for a renovation project. The main goal of the researched planning process was to find the most effective route to get the point cloud measurements to the Tekla Structures modeling software.

Point cloud is measured by a laser beam. Laser scanning creates a point group containing millions of points which gives comprehensive measurement information about the construction project. The point cloud data provides three-dimensional surface coordinates for the existing construction. The usage of point cloud as a starting point for a planning process has been found to be functional but the process requires the modeling to be done more than once before the final product is ready. The bachelor's thesis tried to find efficient solutions to speed up the process.

The project was approached by studying the methods available to utilize the point cloud data, its different applications and the problem areas of the planning process. A number of different ways were found to execute the process. In the thesis the process to create a surface model out of a point cloud was tested more elaborate. A surface model was created out of a point cloud with a VRMesh Reverse software. A surface model is created as a surface for triangles made between points. A surface model can be transferred with the correct measurement data to Tekla Structures software for building information modeling to happen.

Illustrative data can be made fast with the surface model but problems appeared in the differences of the software products and the file formats and with the rapidly growing file sizes. The point cloud was not easily attached to the VRMesh Reverse software and you could not either get it out of the program in the correct format which could be used in building information modeling. The creating of a surface model was noticed to be overly troublesome from the point of a structural designer. The development of the software products and the file formats is needed to make the process effective.

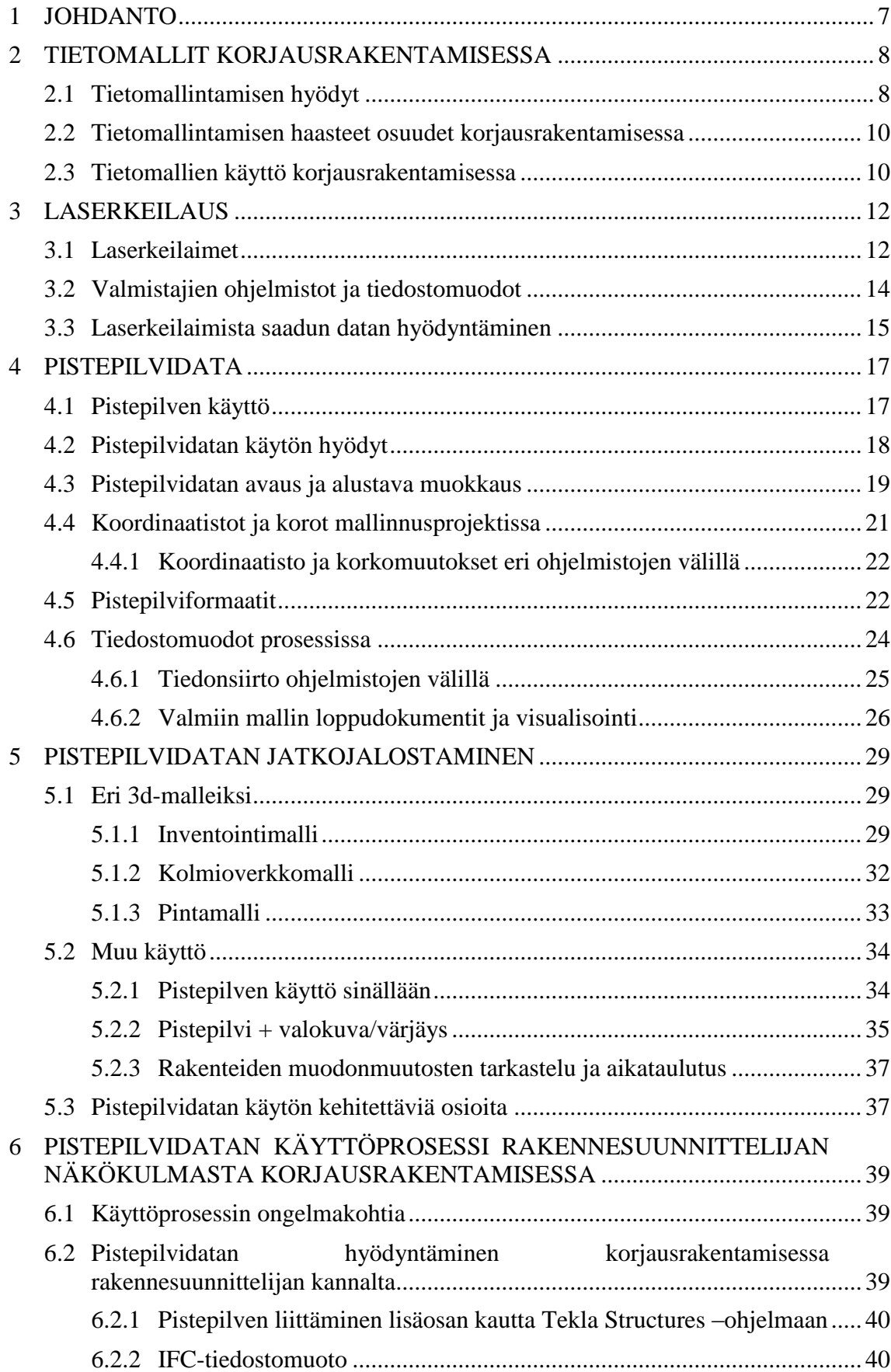

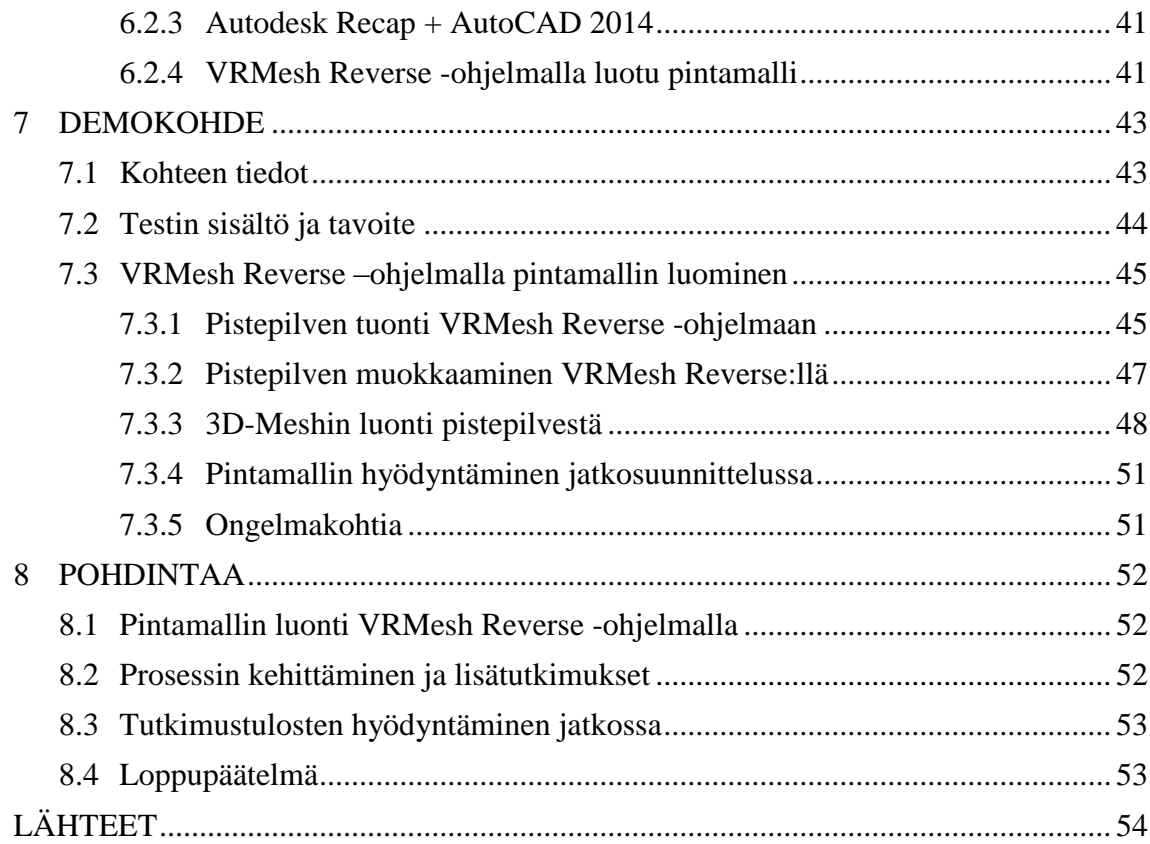

## **ERITYISSANASTO**

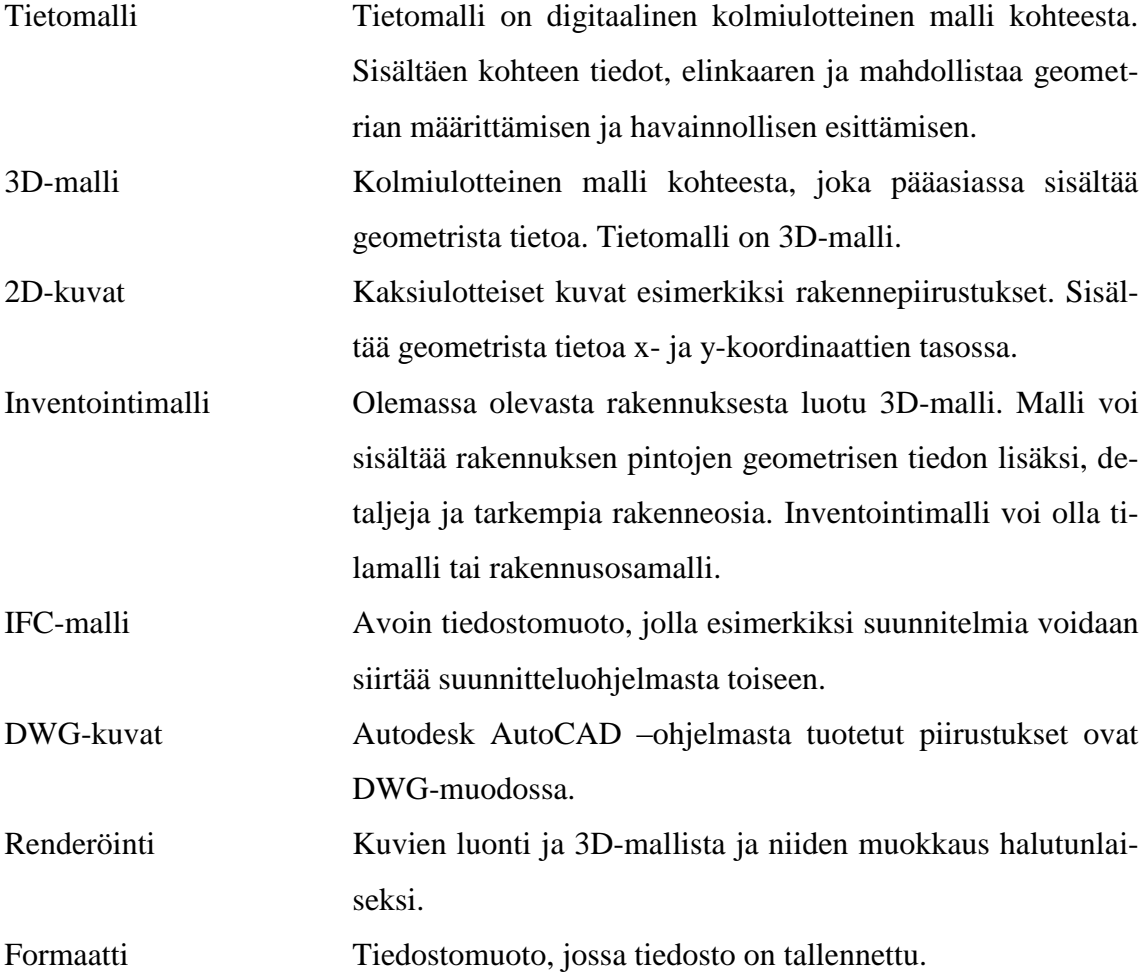

#### <span id="page-6-0"></span>**1 JOHDANTO**

Laserkeilauksella luotu pistepilvi on korjauspuolella yleistyvä tapa kerätä kohteen tarkka mittatieto suunnittelun lähtökohdaksi. Pistepilvi on miljoonista pisteistä muodostuva pinta kaikelle näkyvälle materiaalille mittausalueella. Pistepilvellä saadaan siis kolmiulotteinen malli jo olemassa olevasta kohteesta. Tarkkojen mittatietojen pohjalta on hyvä suunnitella lisä- tai muutostöitä.

Opinnäytetyössä pyritään selvittämään mahdollisimman tehokasta ja suoraviivaista keinoa hyödyntää pistepilvestä saatua mittatietoa rakennesuunnittelijan kannalta. Suunnitteluprosessi on toistaiseksi hidas ja vaatii useampaan kertaa mallintamista. Suunnitteluprosessi sisältää myös muita ongelmatekijöitä, kuten suunnittelijoiden ja suunnitteluohjelmien vaihtelevuus, eri tiedostomuodot, tiedonsiirrot ohjelmistojen välillä, tiedostokokojen suuruus, eri koordinaatistot ja koordinaattimuutokset sekä aikatauluttaminen.

Päämääränä rakennesuunnittelijan kannalta olisi saada pistepilvidata liitettyä suoraan mallinnusohjelmaan kuten Tekla Structures, mutta toistaiseksi ohjelmistolla ei ole teknistä ratkaisua tähän. Prosessi vaatii kiertoreitin, jotta pistepilven kolmiulotteinen mittausdata saadaan karsittua ja muokattua haluttuun muotoon Tekla Structuresiin siirtämistä varten.

Opinnäytetyössä keskitytään pistepilven käsittelyyn, hyötyihin ja kehitettäviin osuuksiin sekä prosessiin, jolla pistepilven mittausdata saadaan siirrettyä ja hyödynnettyä mallinnusohjelmassa. Työssä esimerkkikohteena oli Arbis työväen opistona toimivan julkisen rakennuksen ullakkorakenteet.

#### <span id="page-7-0"></span>**2 TIETOMALLIT KORJAUSRAKENTAMISESSA**

Rakennuksen tietomalli englanniksi Building Information Model, BIM, sisältää kohteen rakennusprosessin ja elinkaaren aikaiset tiedot digitaalisessa muodossa. Tietomalli on havainnollistava 3D-malli rakenteista, talotekniikasta sekä piha-alueesta. Infrapuolen rakentamisessa tietomallintamista hyödynnetään myös maantie- ja siltakohteissa.

Rakennusten mallinnuksen tavoite on suunnittelun ja rakentamisen laadun, tehokkuuden ja turvallisuuden takaaminen sekä kestävää kehitystä tukeva hanke- ja elinkaariprosessi. Tietomallin tarkkuus ja vaatimukset vaihtelevat prosessikohtaisesti, mutta tietyt vähittäisvaatimukset mallinnukselle sekä mallien tietosisällölle on asetettu Yleiset Tietomallivaatimukset 2012 –teoksessa. (YTV 2012, Osa 1, 5.)

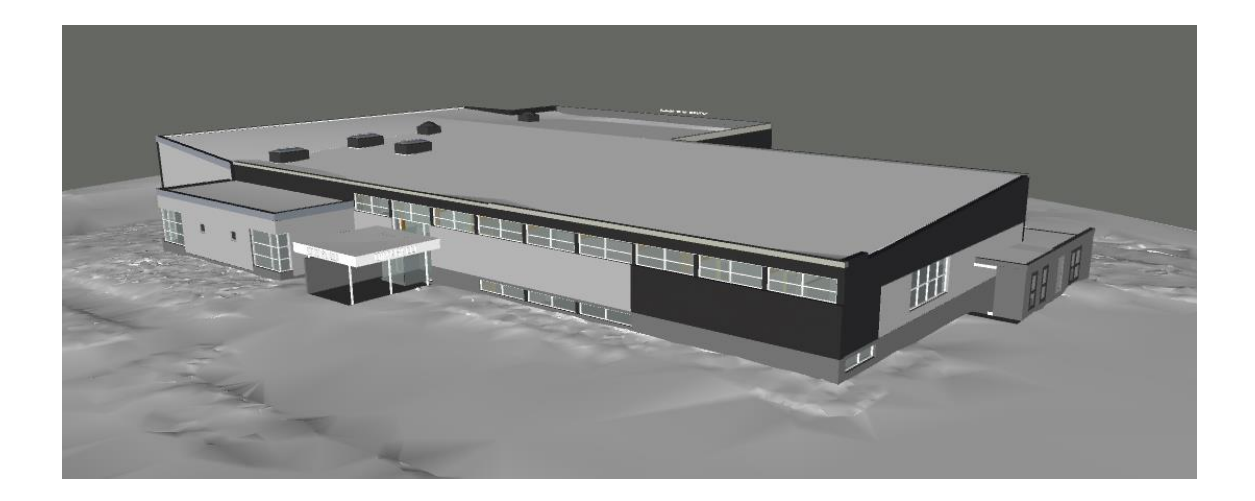

KUVA 1. Inventointimalli Rajamäen uimahalli (Finnmap Consulting Oy)

#### <span id="page-7-1"></span>**2.1 Tietomallintamisen hyödyt**

Tietomallintamista on harjoitettu jo 90-luvun loppupuolelta ja se on koko ajan yleistyvä käytäntö rakennusalalla, se ei kuitenkaan ole täysin korvaamassa 2D:nä piirtämistä. Leikkaus-, pohja-, ja tasokuvat saadaan kolmiulotteisesta maailmasta automaattisesti tai puoliautomaattisesti. Tietomallinnus mahdollistaa paremman laadunvarmistuksen, sillä mallista voidaan tarkastaa esimerkiksi rakenteiden ja talotekniikan liittymien oikeellisuus ja törmäyskohdat. Tietomalleille voidaan suorittaa erilaisia törmäystarkasteluja,

joissa selvitetään mallien sisäiset törmäykset sekä eri mallein yhteensopivuus. Tämä itsessään vähentää kalliiden muutosten ja virheiden syntymistä suunnittelu- sekä rakennusvaiheessa. Tietomallista on mahdollista seurata suunnittelun etenemistä vertailemalla eri vaiheen tietomalleja. Myös määräluettelot saadaan tietomallin kautta, sekä hinnat ja hankinnat voidaan liittää malliin. (Tietomallinnus, RIL.)

Tietomalli koostuu eri suunnittelijoiden osamalleista. Osamallit liitetään yhteen yhdistelmämalliksi, jolloin ristiriitaisuuksilta vältytään. Tietomalli mahdollistaa myös paremman tiedon kulun suunnittelijoiden, urakoitsijan ja tilaajan välillä. Lisäksi kohteesta voidaan luoda simulaatioita, renderöityjä kuvia ja muuta havainnollistavaa materiaalia, jolla kohdetta voidaan visualisoida esimerkiksi tilaajalle tai urakoitsijalle rakennusvaiheessa. Tietomallia voidaan esimerkiksi leikata ja leikkausta liikutella läpi rakennuksen paremman visualisoinnin saamiseksi (Kuva 2).

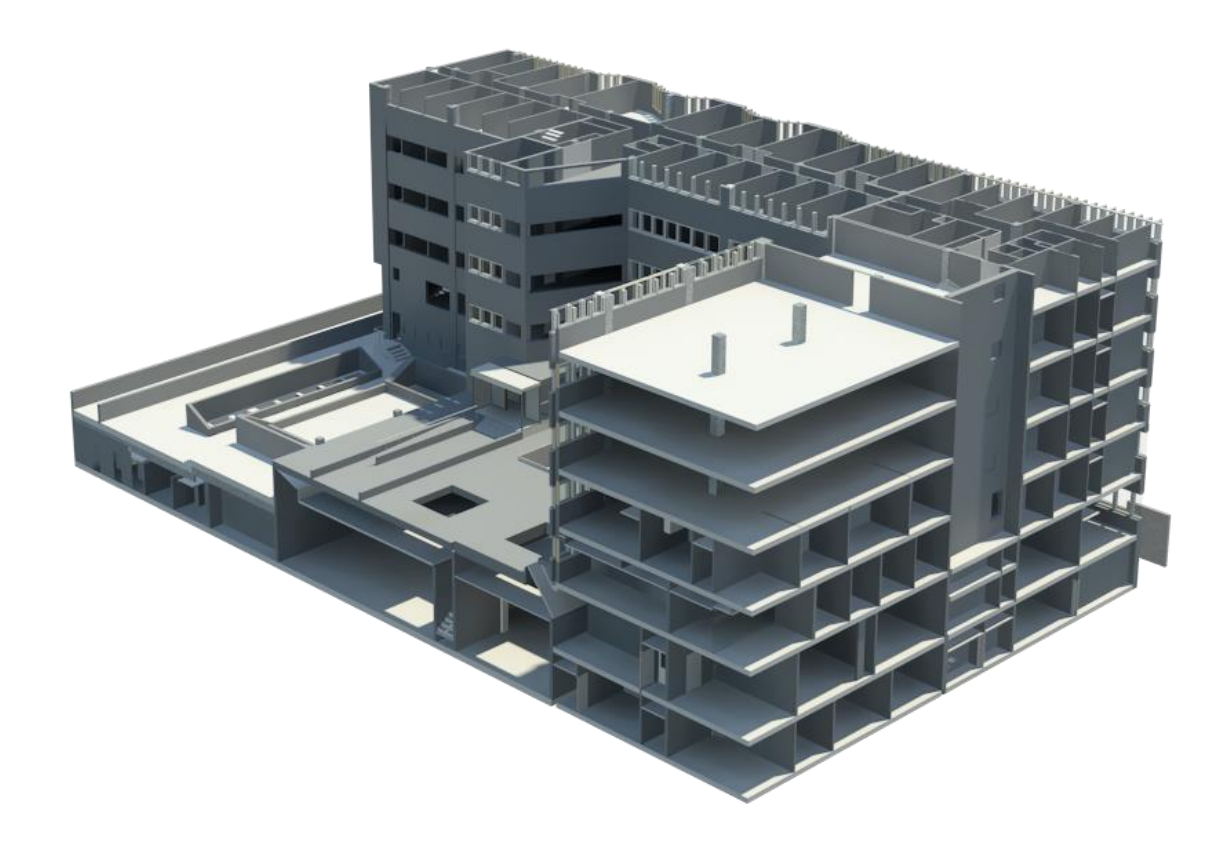

KUVA 2. Havainnekuva Helsingin hovioikeus (Finnmap Consulting oy, 2012)

#### <span id="page-9-0"></span>**2.2 Tietomallintamisen haasteet osuudet korjausrakentamisessa**

Tietomallintamisen koko kapasiteettia ei vielä täysin osattu hyödyntää korjauspuolella rakennesuunnittelijan näkökulmasta. Prosessi pistepilvestä tietomalliksi vaatii aikaa ja ammattitaitoa suunnittelijalta.

Tällä hetkellä prosessi sisältää moneen kertaan mallintamista, eri tiedostomuotoja ja koordinaatteja sekä eri ohjelmistoja, joiden välillä mallia joudutaan kierrättämään. Tiedostomuotojen erot tuovat haastavuutta eri mallien yhdistelemiseen sekä jatkosuunnitteluun. Kehitystä pitäisi saavuttaa prosessien automatisoinnissa, jolloin mittatiedoista saataisiin mahdollisimman pienellä vaivalla edes yksinkertainen malli johonkin tietomallinnusohjelmaan esimerkiksi Tekla Structuresiin. (Pistepilvestä tietomalliin, tietomallista työmaalle –seminaari: Tekla ja Geotrim.)

#### <span id="page-9-1"></span>**2.3 Tietomallien käyttö korjausrakentamisessa**

Tietomallintamista hyödynnetään uudisrakentamisen lisäksi enenevissä määrin myös korjausrakentamisessa, johon tässä opinnäytetyössä enemmän perehdytään. Korjauspuolelle tietomallintamisen käyttö on alkanut hitaammin kuin uudisrakentamisessa.

Erityisesti korjausrakentamisessa korostuu lähtötilanteen mallinnuksen merkitys. Lähtökohtaisesti korjausrakentamisessa mallinnetaan jo olemassa olevat rakenteet tarkoilla sijainneilla, jolloin siihen voidaan jatkosuunnittelussa tehdä oikeat muutos-, lisä-, tai korjaustyöt. Varsinkin liitoskohdat uuden ja vanhan rakennuksen välillä on tärkeä kuvata mallissa. Korjausrakentamisessa kohteesta vaaditaan sekä tontinmalli että malli jo olemassa olevasta rakenteesta esimerkiksi inventointimalli. (YTV 2012, osa 2, 12.) Joissakin tapauksissa saneerattavaa rakennusta ei mallinneta kokonaan, jos muutososuus on pieni suhteessa rakennuksen kokoon. Mallinnettavan alueen laajuus määräytyy usein sen mukaan, mitä osaa rakennuksesta saneerataan. Esimerkiksi julkisivusaneerauskohteeseen riittää ainoastaan julkisivujen ja sokkelireunustan mallintaminen suunnittelun lähtötiedoiksi. Mallintaminen on kuitenkin rakennuksen elinkaaren ja ylläpidon kannalta tärkeää myös vanhan jäljelle jäävän rakennuksen osalta (Kuva 3).

Korjausrakentamisessa malleja hyödynnetään lähtötilanteen kuvaamisen lisäksi myös uusien tilojen suunnittelussa ja liittämisessä vanhaan, korjaustoiminnan suunnittelussa ja seurannassa, määrälaskennassa, aikataulutuksessa, laadunvarmistuksessa, viestinnässä, visualisoinnissa sekä kiinteistön käyttö- ja ylläpitotehtävissä.

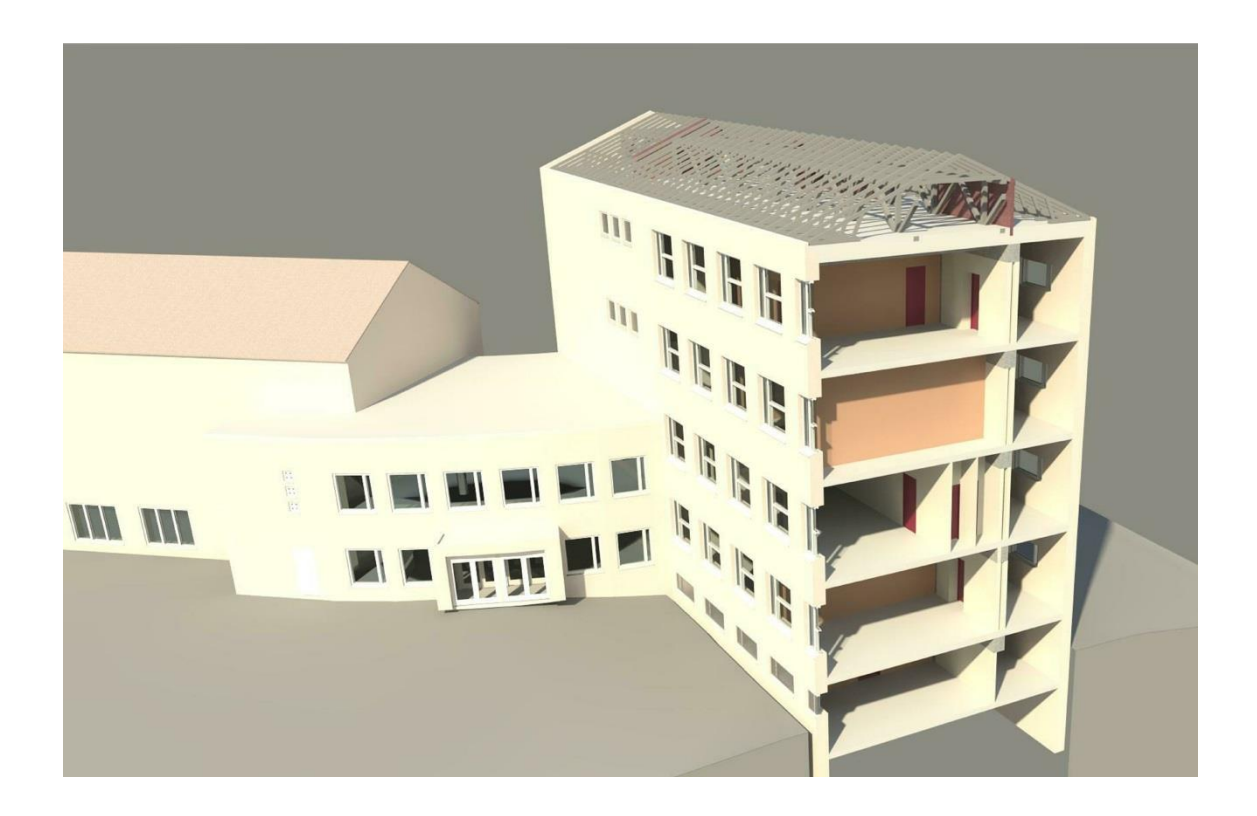

KUVA 3. Inventointimalli Åshojdens grundskola (Finnmap Consulting Oy, 2011)

#### <span id="page-11-0"></span>**3 LASERKEILAUS**

Laserkeilaus, englanniksi laser scanning, on rakennetun ympäristön mittausmenetelmänä helppo ja tarkka tapa mitata kohteen pintoja kolmiulotteisena. Laserkeilaimella mitattaessa laite lähettää automaattisesti lasersäteitä tiheänä rasterina. Säteen kimmotessa esteestä takaisin keilaimeen, keilain mittaa pisteen etäisyyden, intensiteetin sekä x-, y-, z-koordinaattitiedon. Kohde keilataan useammasta pisteestä katvealueiden välttämiseksi ja keilaukset yhdistetään yhdeksi tiedostoksi. Tiedostoa kutsutaan pistepilveksi, joka muodostuu jopa sadoista miljoonista mittapisteistä. (Joala Vahur, 2006,1.)

#### <span id="page-11-1"></span>**3.1 Laserkeilaimet**

Laserkeilaimia on saatavilla usemmalta eri valmistajalta, ja useaan eri tarkoitukseen. Laserkeilaimet voidaan luokitella kolmeen pääluokkaan kaukokartoitus-, maa- ja teollisuuslaserkeilaimet. Keilaimet eroavat käyttötarkoituksensa lisäksi mittausetäisyydeltään ja mittaustarkkuudeltaan. Rakennuksen keilaukseen käytetään maalaserkeilainta, joita käytetään mittausetäisyyksiltään 1-300 m kohteissa ja joissa mittatarkkuus on alle 2 cm. (Joala, 2006, 1.)

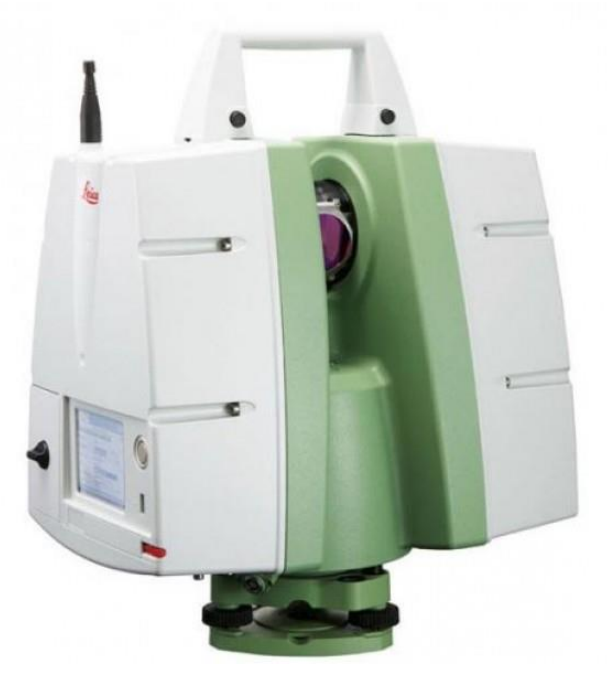

KUVA 4. Leica ScanStation 10, laserkeilain (Leica Oy)

Maalaserkeilaimet voidaan jakaa tyypeittäin mittaustavan mukaan kupolimainen, panoraaminen ja keilamainen. Kupolimaisesti mittaava keilain on nykyään yleisin, sillä mittaamatta siinä jää vain pieni alue laitteen alla (Kuva 5). (Joala, 2006, 1.)

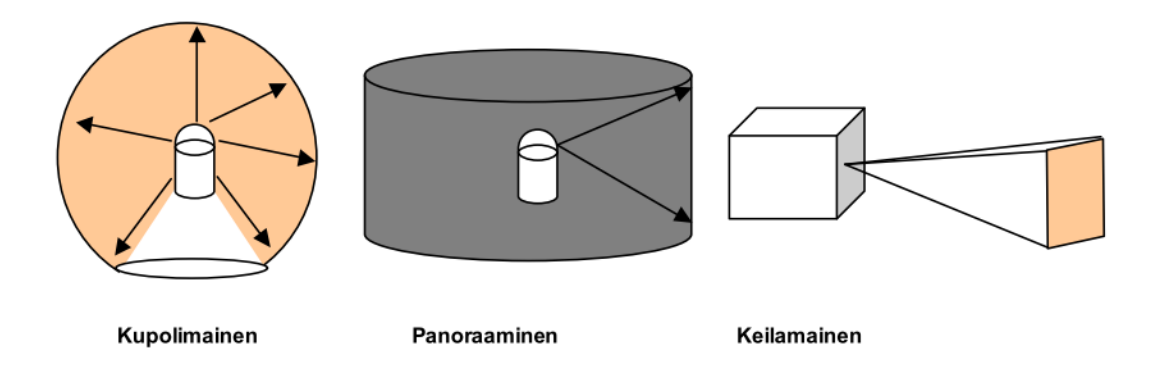

KUVA 5. Laserkeilaintyyppejä (Joala, 2006)

Laserkeilauksen edut verrattuna muihin mittausmenetelmiin on nopeus, tarkkuus, turvallisuus ja aineiston nopea hyödyntäminen lähtöaineistona. Kohteesta saadaan kattava määrä kolmiulotteista tietoa, joka voidaan mitata koskematta kohteeseen. (Joala, 2006, 2.)

Laserkeilauksella saadun mittausaineiston laadun määrää kolme kriteeriä, yksittäisen mitatun pisteen laatu, pistepilven tiheys ja erikseen mitattujen pistepilvien yhdistämisen laatu. Pisteen laatuun vaikuttaa mittausetäisyys. Etäisyyden kasvaessa palaava signaali heikkenee. Myös mitattavan kohteen pinnanlaatu vaikuttaa paluusignaaliin. Esimerkiksi rapattu pinta heijastaa signaalia eri voimakkuudella kuin teräs. Intensiteettiä eli palautuvan signaalin voimakkuutta voidaan käyttää hyväksi pinnan tekstuurin selvittämisessä. Pistepilvet ovat nykyään sitä tarkkuusluokkaa, että tiilen saumat erottuvat selvästi pistepilvestä. Pistepilveen voidaan myös liittää sisäisellä tai ulkoisella kameralla otettu valokuva kohteesta, jolloin saadaan myös värit pistepilven päälle ja pistepilvi näkymään realistisena kolmiulotteisena tilana. (Joala, 2006, 3.)

Mitatun pistepilven tiheys vaikuttaa jatkosuunnittelussa pistepilven tarkkuuteen. Mitä tiheämpänä pisteet pistepilvessä ovat, sitä tarkemmin saadaan reunat ym. yksityiskohdat kuvattua. Pistepilven tiheys heikkenee matkan funktiona.

Mitattujen pistepilvien yhdistämistä tapahtuu joka kohteessa. Tällä saadaan vältettyä katvealueet sekä mittalaitteiston alle jäävä mittaamaton alue. Yhdistämismenetelmiä on useita, mutta tarkin menetelmä on tähyksien käyttö (Kuva 6). Vierekkäisten mittauspisteiden pistepilvestä pitää löytyä vähintään kolme yhteistä koodattua tähystä, joiden avulla pilvet saadaan yhdistettyä samaan koordinaatistoon. (Joala, 2006, 4.)

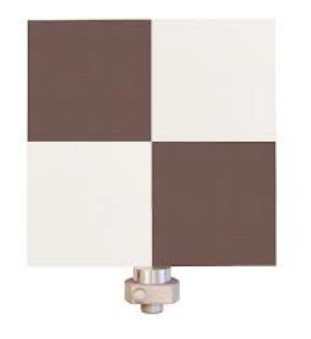

KUVA 6. Laserkeilauksessa käytetty tähys (Ingeo, 2014)

#### <span id="page-13-0"></span>**3.2 Valmistajien ohjelmistot ja tiedostomuodot**

Laserkeilainvalmistajilla on omat pistepilvenkäsittelyohjelmansa. Pistepilvenkäsittelyohjelmia on mm. RealWorks RiSCAN PRO, Leica Cyclone, Pointools ym. (Taulukko 1). Lisäksi pistepilveä voi muokata Autodesk AutoCad 2014 –ohjelmaan ja muihin suunnitteluohjelmiin saatavilla lisäosilla kuten CloudCUBE. Pistepilvenkäsittelyohjelmissa voidaan muokata ja yhdistellä pistepilviä, sekä muodostaa leikkaus- ja tasokuvia pilvestä. Näitä voidaan hyödyntää jatkosuunnittelussa ja mallintamisessa.

Johtuen laserkeilainvalmistajien suuresta määrästä, on myös pistepilville pistepilven eri tiedostomuotoja useita. Esimerkiksi Leican pistepilvi on pts-formaatissa ja Riegln pistepilvi on rds-formaatissa (Taulukko 1). Eri tiedostomuodot lisäävät eroavaisuutta projekteissa.

| Valmistaja | Pistepilvenkäsittelyohjelma | Tiedostomuoto |
|------------|-----------------------------|---------------|
| Leica      | Leica Cyclone               | .pts          |
| Riegl      | <b>RiSCAN PRO</b>           | .rds          |
| Faro       | Cam2 measure 10             | .fls          |
| Bentley    | Pointools                   | .pod          |
| TopCon     | ScanMaster                  | .clr          |
| Trimble    | RealWorks                   |               |

TAULUKKO 1. Pistepilvenkäsittelyohjelmien ja tiedostomuotojen vertailua

#### <span id="page-14-0"></span>**3.3 Laserkeilaimista saadun datan hyödyntäminen**

Laserkeilauksella saatua pistepilvidataa hyödynnetään korjausrakentamisessa lähtökohtana olemassa olevan rakennuksen suunnittelussa. Mittausdata toimitetaan suunnittelijalle kokonaisuutena sisältäen pistepilvidatan, ScanIndex-kartan kohteesta, jossa näkyvät mittalaitteistojen eri kuvaussijainnit sekä mahdolliset mittaamattomat alueet (Kuva 7). Pistepilvidataa pyritään hyödyntämään mahdollisimman tehokkaasti rakennuksen tietomallintamisen lähtökohtana. Pistepilvidatasta saadaan nopeasti hyödynnettyä 3Dmuodossa oleva mitta-aineisto sekä pisteiden ja pintojen koordinaatit, joista saadaan kohteen oikeellinen sijainti sekä korkeusasema.

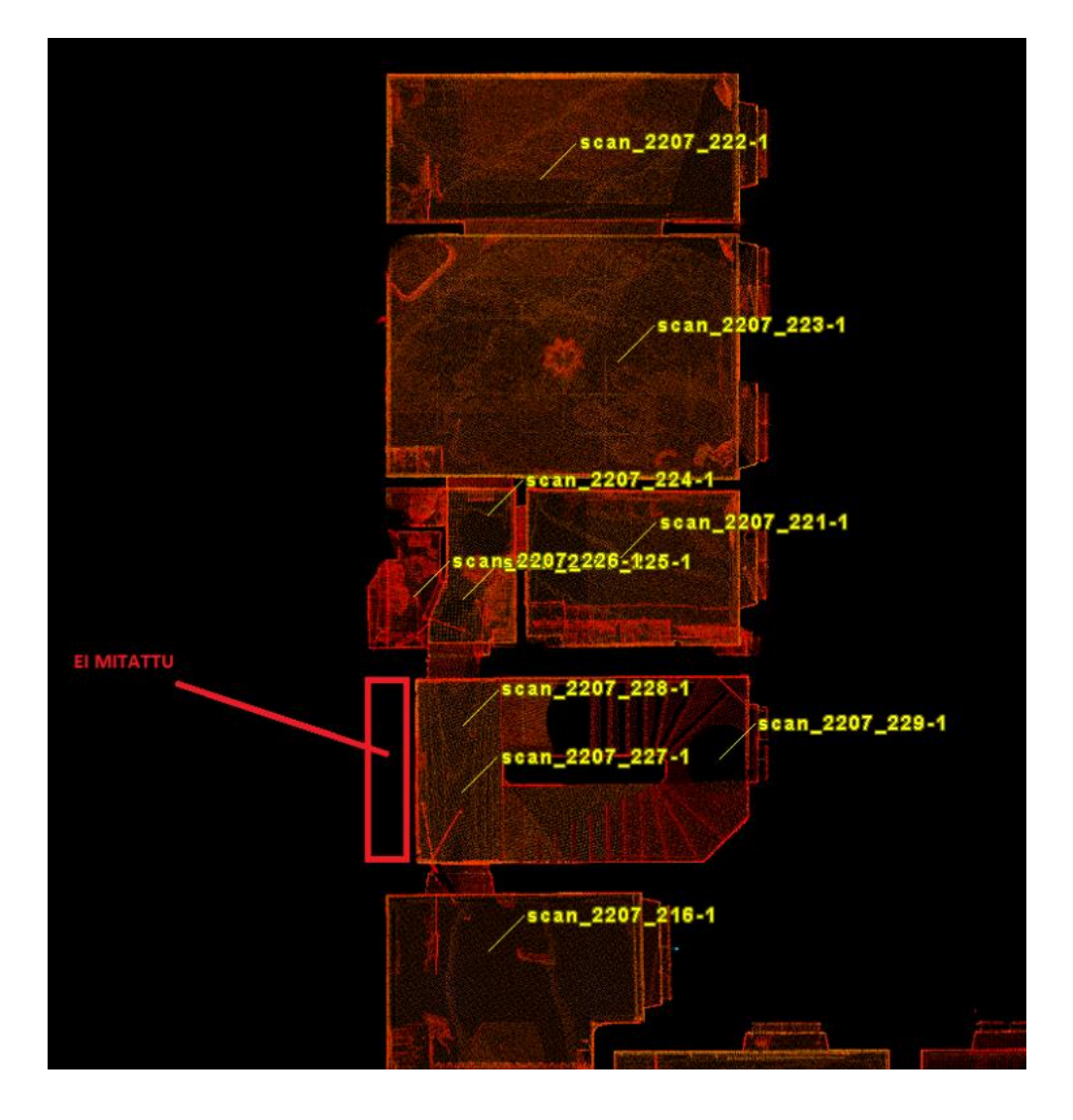

KUVA 7. Scanindex-kartta kerrostalokohteen pistepilvestä, merkattuna on myös mittaamaton alue (Finnmap Consulting Oy, 2013)

#### <span id="page-16-0"></span>**4 PISTEPILVIDATA**

Pistepilvi on laserkeilaamalla saatu pistejoukko, joka muodostaa pinnan olemassa olevalle rakenteelle. Pistejoukko mahdollistaa esimerkiksi rakennuksen hahmottamisen 3D:nä. Yhdessä kohteessa pistepilvi voi muodostua miljoonista pisteistä, joilla on oma intensiteettiarvo sekä koordinaatti.

#### <span id="page-16-1"></span>**4.1 Pistepilven käyttö**

Pistepilveä voidaan hyödyntää sekä arkkitehdin, lvis-suunnittelijan sekä rakennesuunnittelijan kannalta. Olemassa olevasta kohteesta saadaan tarkat sijaintitiedot talotekniikalle, rakenteille sekä piha-alueelle. Mittauksia suoritetaan sekä sisä- että ulkotiloista halutulta laajuudelta. Pistepilvi voidaan käyttötarkoituksen mukaan tarkentaa tietylle alueelle ja siitä voidaan poistaa turhat pisteet (Kuva 8). Pisteiden karsinta ja keskittäminen voidaan suorittaa parhaiten suunnittelun alkuvaiheessa siihen tarkoitetuilla ohjelmilla. Pistepilvi on korjausrakentamisessa tärkeässä osassa suunnittelun lähtökohtana.

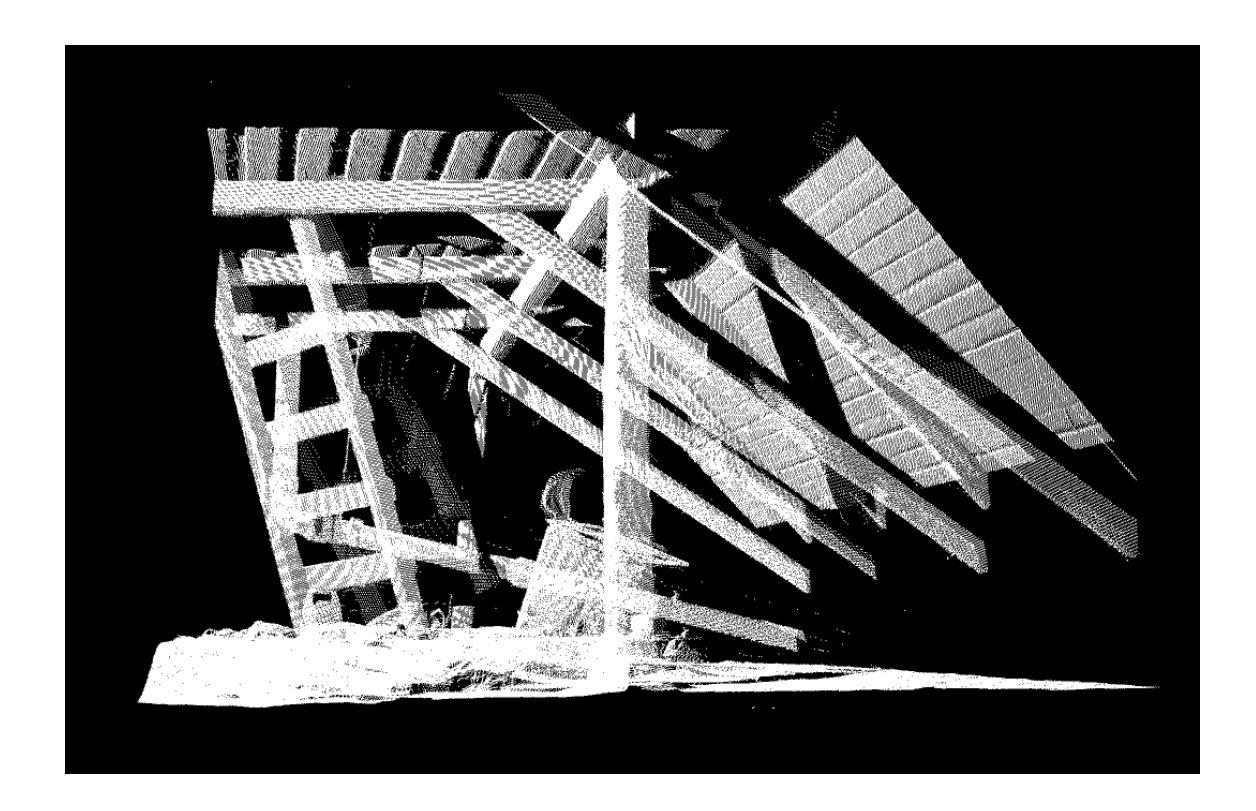

KUVA 8. Karsittu pistepilvi kattorakenteista Arbis (Finnmap Consulting Oy, 2014)

#### <span id="page-17-0"></span>**4.2 Pistepilvidatan käytön hyödyt**

Pistepilvi mahdollistaa lähtötietojen keräämisen tehokkaasti korjausrakentamisen lähtökohdaksi. Pistepilvestä selviää nopeasti rakenteiden oikeellisen sijainti, koordinaatit sekä korkeusasema. Samalla nähdään konkreettisesti kaikille halutuille pinnoille muodostunut pistejoukko, joka havainnollistaa eri pinnanmuodot sekä rakenteet. Näin muodostuu kolmiulotteinen tila halutusta kohteesta. Jo pistepilvestä itsestään voidaan mitata rakennuksen erinäisiä mittoja. Tämä antaa mahdollisuuden mitata tiloja suoraan ruudulta, kohteeseen paikan päälle menon sijaan. Pistepilven mittatieto olemassa olevasta kohteesta on myös tarkempaa ja todellisen mukaisempaa verrattuna kohteesta rakennusvaiheessa tehtyihin rakennekuviin.

Pistepilvi itsessään antaa myös havainnollistavaa ja kokonaisvaltaista materiaalia kohteesta suunnittelijalle, urakoitsijalle sekä tilaajalle. Pienemmissä muutostöissä kohteen hahmottaminen ja muutosten suunnittelu pistepilven päälle riittää. Useimmin pistepilven pohjalta kuitenkin mallinnetaan arkkitehti- tai inventointimalli. Sen pohjalta luodaan myös pintamalleja tai muita 3D-malleja suunnittelun lähtökohdaksi.

Laserkeilaamalla tehdyn pistepilven hyötynä on myös pilvestä saadut leikkauskuvat. Kohteesta saadaan automaattisesti pisteistä muodostuneet taso-, leikkaus- ja julkisivukuvat (Kuva 9), jotka lisäävät havainnollisuutta ja joiden pohjalta voidaan luoda tarkat DWG-kuvat kohteesta. Lisäksi inventointimallia tehdessä Tasossa 3 (tarkin taso), pistepilvidata vaaditaan lähtötiedoksi, sillä mittatietojen oikeellisuus on todettavissa visuaalisesti. Tällöin käytetyn laserkeilaimen mittatarkkuuden vaatimuksena on kohinan virhe maksimi  $\pm$  10 mm sekä resoluutio eli pistetiheys: mittapisteet alle 5 mm välein. (YTV 2012 osa 2, 10.) Eli suhteessa mittaustietojen tarkkuuteen, pistepilvi on nopea ja helppo tapa saada kohteen mittatiedot.

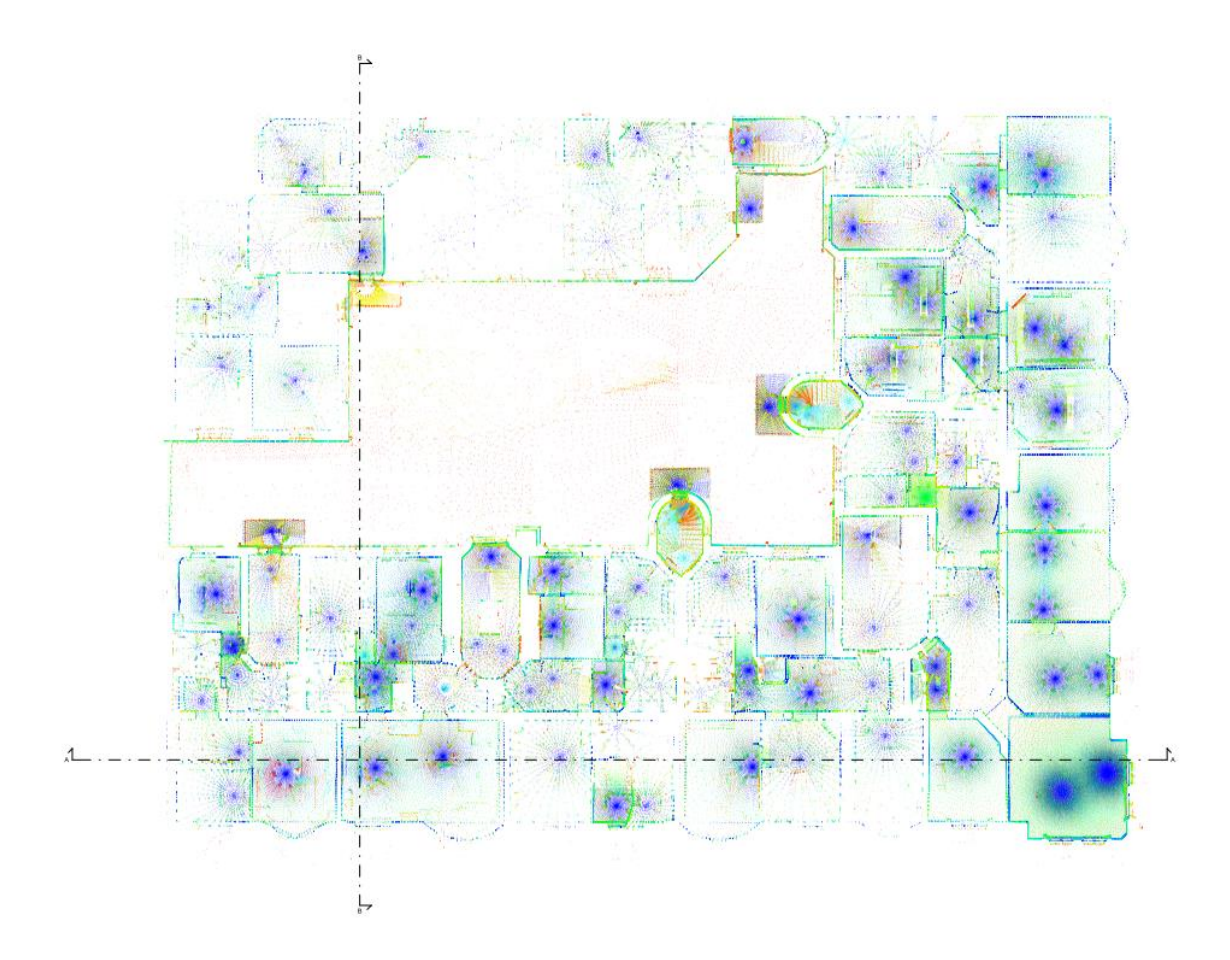

KUVA 9. Pohjakuva Laivastonkadun asuinkerrostalon pistepilvestä (Finnmap Consulting Oy, 2014)

#### <span id="page-18-0"></span>**4.3 Pistepilvidatan avaus ja alustava muokkaus**

Pistepilveä voi muokata aiemmin mainittujen valmistajien omien pistepilvenkäsittelyohjelmien lisäksi Autodeskin ohjelmilla kuten Autodesk ReCap (Kuva 10) tai Navisworks Simulate (Kuva 11). Molemmat ohjelmistot aukaisevat suoraan valmistajalta tulleet pistepilvet ja muokkaavat ne samalla omaan ohjelmistoonsa sopivaan muotoon. Alkuperäisessä muodossa oleva pistepilvi tallentuu myös koskemattomana kansioon.

Autodesk Recap on pistepilveä käsiteltäessä hyvä, selkeä ja yksinkertainen ohjelma, ilman turhia ominaisuuksia. Pistepilveä voi halutessaan katsella, pyöritellä ja mitata ohjelman kautta ja lisäksi mahdolliset turhat ja ylimääräiset pisteet voidaan poistaa. Näitä turhia pisteitä on esimerkiksi kasvusto, rakennuksen ikkunoista läpi tulleet säteet sekä irtotavarat huoneistossa. Turhien pisteiden poisto on tärkeää, sillä pistepilvestä halutaan mahdollisimman tiivis data vain halutuista ja tärkeistä kohteista. Recap yhdistää useammasta pistepilvestä kokonaisuuden, joka voidaan uudelleen avaamalla muuntaa taas oikeaan tiedostomuotoon. Halutessaan useammasta pistepilvestä yhdistetyn, rajatun näkymän voi myös saada ulos ohjelmasta export-komennolla. Tällöin tiedostomuodoksi voi valita pts-, e57-, tai pcg-formaatin. Autodesk Recap toimii pistepilven käsittelyssä, mutta tietomalleja sillä ei voida katsella, eikä yhdistellä.

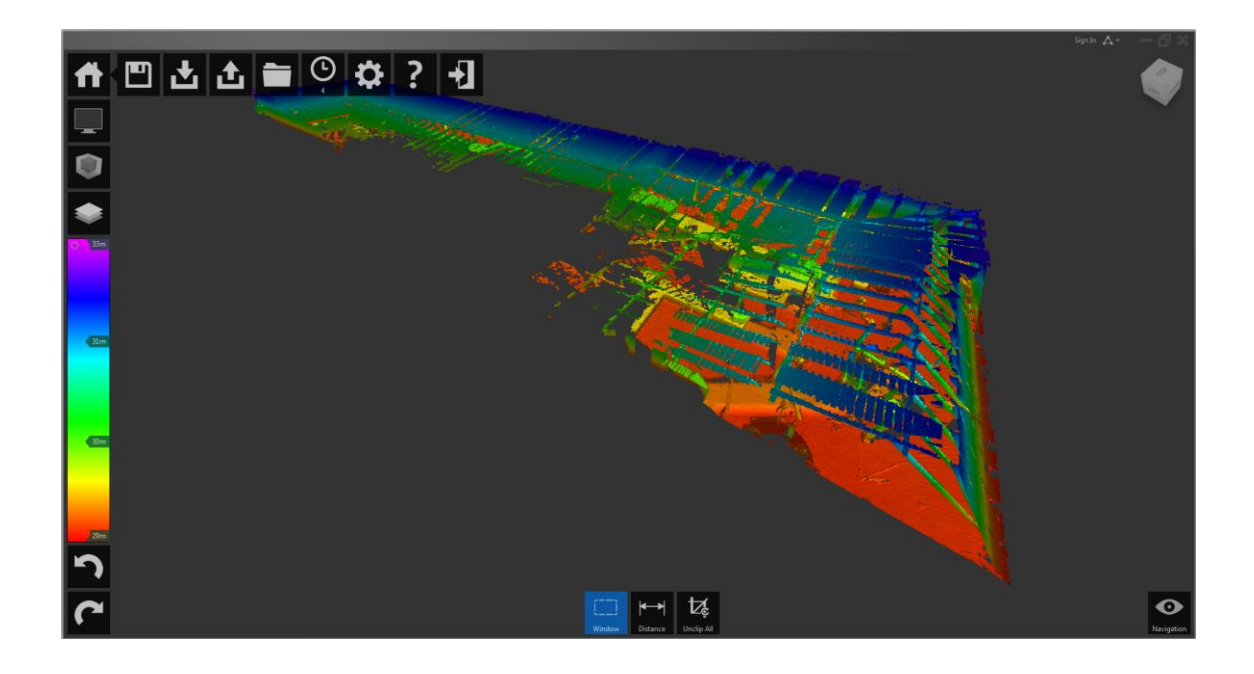

KUVA 10 Autodesk Recap –ohjelmiston käyttöliittymä

Navisworks Simulate ajaa käytännössä saman asian kuin Recap, mutta se on käytettävyydeltään ja muokkaustoiminnoiltaan erilainen. Navisworks Simulatella voidaan liittää tietomalli ja pistepilvi yhteen. Lisäksi sillä voidaan luoda yhdistelmämalli eri suunnittelijoiden malleista, joka voidaan taas avata ilmaisella sovelluksella Navisworks Freedom. Navisworks on työkaluiltaan laajempi ja monimuotoisempi ohjelma, sisältäen myös tarvittavat mittaus ja visualisointityökalut. Kohteesta saa otettua myös viewpoint-kuvia, havainnollistamaan yksityiskohtia.

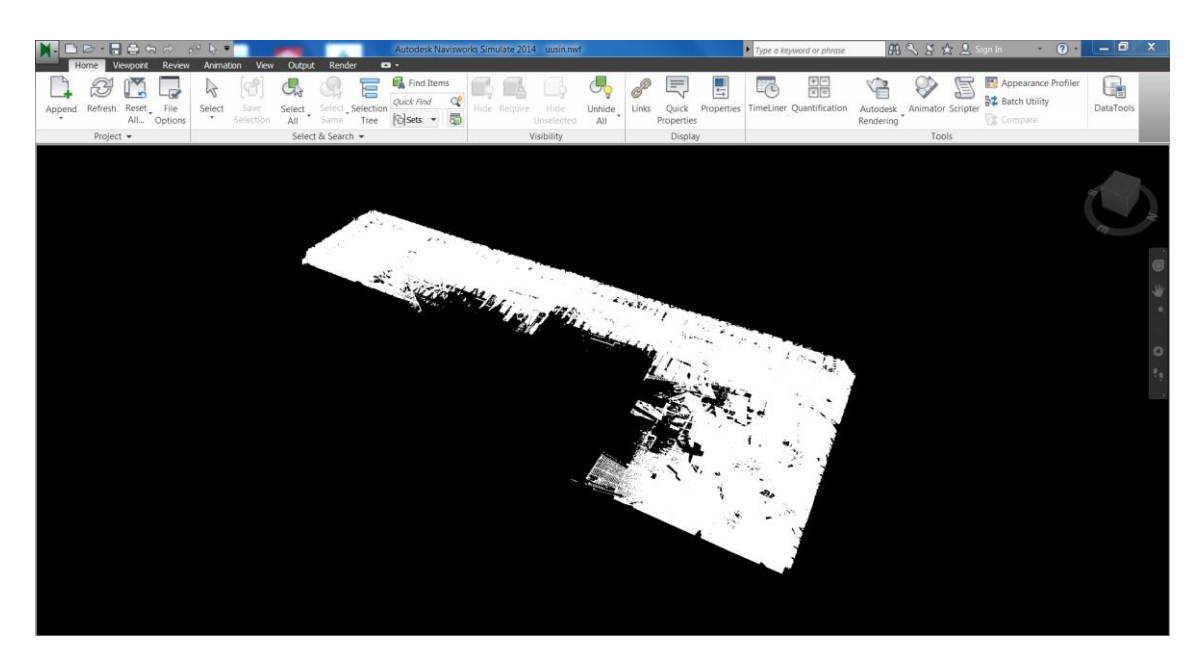

KUVA 11 Autodesk Navisworks Simulate käyttöliittymä

#### <span id="page-20-0"></span>**4.4 Koordinaatistot ja korot mallinnusprojektissa**

Koordinaatiston tehtävä rakennusprojektissa on varmistaa, että kohde on sijainniltaan halutulla paikalla, oikealla tontilla ja oikeassa korossa. Helsingissä ja muualla pääkaupunkiseudulla on otettu käyttöön uusi koordinaatti- ja korkeusjärjestelmä 1.12.2012 alkaen. Pääkaupunkiseudulla tasokoordinaatistona käytetään nykyisin ETRS-GK25– järjestelmää, joka perustuu eurooppalaisen ETRS89-koordinaattijärjestelmän suomalaiseen realisaatioon EUREF-FIN. Muualla Suomessa käytetään joko ETRS-GK tasokoordinaatistoa tai edelleen paikallisella kolmiomittauksella luotua omaa erillistä koordinaatistoa, joita on Vanha valtion järjestelmä, VVJ tai Kartastokoordinaattijärjestelmä, KKJ (Tasokoordinaatistot: Maanmittauslaitos). Korkeusjärjestelmänä on vanhan NN-korkeusjärjestelmän sijaan vaihdettu N2000-korkoihin. Selvyyden vuoksi, on kaikkiin asiakirjoihin, joissa käytetään koordinaatteja tai korkoja, merkittävä mitä tasokoordinaatistoa ja korkeusjärjestelmää on käytetty. (Koordinaatisto: Helsingin kaupunkimittausosasto, 2012.)

Rakennusprojektissa suunnitelmille laaditaan oma koordinaatistonsa, joka on poikkeava kaupungin koordinaatisto. Tämä johtuu siitä, että kaupungin koordinaatistoon piirrettäessä origo on usein kaukana kohteen sijainnista, mikä aiheuttaa ongelmia useissa suunnitteluohjelmissa. Rakennusalue on suositeltavaa sijoittaa koordinaatistossa siten, että se on täysin positiivisella puolella koordinaatistoa. Negatiivinen koordinaatisto voi aiheuttaa ongelmia suunnitelmien siirrossa ohjelmistosta toiseen tai työmaamittauksissa. (YTV 2012, osa 2, 8). Tästä syystä pistepilvidata siirretään ja inventointimalli piirretään usein arkkitehdin määrittelemään suunnittelukoordinaatistoon.

#### <span id="page-21-0"></span>**4.4.1 Koordinaatisto ja korkomuutokset eri ohjelmistojen välillä**

Projektin suunnittelussa joudutaan tekemään koordinaatistomuutoksia mittausaineiston koordinaatiston, suunnittelukoordinaatiston ja oikean kaupungin koordinaatiston välillä. Mittausdatan mukana tulee luovutusinfo, josta ilmenee siirto ja kääntöarvot koordinaatistojen välillä.

Projektikoordinaatiston sijainti suhteessa kaupungin koordinaatistoon määritellään vähintään kahdella vastinpisteellä, joille ilmoitetaan omat x- ja y- koordinaatit. Muutos koordinaatistojen välillä suoritetaan vastinpisteiden avulla käyttäen Helmert- eli yhdenmuotoisuusmuunnosta. (YTV 2012, osa 2, s 8). Helmert-muunnoksessa pisteiden muodostava kuvio säilyy samana, mutta sijainti, orientointi ja mittakaava voivat muuttua. Muutoksessa on käytössä neljä parametria; kahden koordinaattiakselin suuntaiset siirrot, yksi kierto ja yksi mittakaavatekijä. (Helmert-muunnos: Maanmittauslaitos, 2010). Pistepilveä käytettäessä mittakaava tulee kuitenkin realistisessa koossaan suunnittelijalle, jolloin mittakaavaa ei tarvitse koordinaattimuutoksen yhteydessä muuttaa. Korko määritellään alusta asti todelliseen korkeusasemaansa kunnan korkeusjärjestelmässä (YTV 2012, osa 2, 8).

#### <span id="page-21-1"></span>**4.5 Pistepilviformaatit**

Pistepilvet tulevat valmistajalta riippuen eri formaateissa. Formaatteja on yhtä monta kuin on laserkeilain valmistajiakin. Esimerkiksi kun pistepilvi on kuvattu Leica:n valmistamalta laserkeilaimella, on tiedosto formaatissa ptx tai pts tullessaan valmistajalta suunnittelijalle. Kuitenkin pistepilveä kuvattaessa laitteisto tallentaa datan IMPformaattiin (Hds leica point clouds in cloud 3d: Civil 3d Guru). IMP on äänitiedosto, joka on integroitu koodausteknisesti ja toteutettu häviöttömäksi tiedostoksi, jonka standartit ovat Adobe Systems:in omistuksessa (Imp: Reviversoft). ASCII formaatti on teksti formaatti, jossa jokainen kirjain edustaa yhtä tavua tiedostossa. Pistepilvitiedostot pohjautuvat siis koodaukseltaan, joko IMP- ja ASCII –formaattiin.

Kaikkia pistepilviä ei saada omassa formaatissaan avattua suunnitteluohjelmilla, kuten Naviswork Simulate, Autodesk Recap tai VRMesh Reverse. Pistepilveä tilattaessa suunnittelijan tulee tietää, mitä formaattia suunnittelijan käyttämä ohjelmisto tukee (Taulukko 2).

TAULUKKO 2. Pistepilven formaatteja ja ohjelmia, joilla niitä voidaan käsitellä

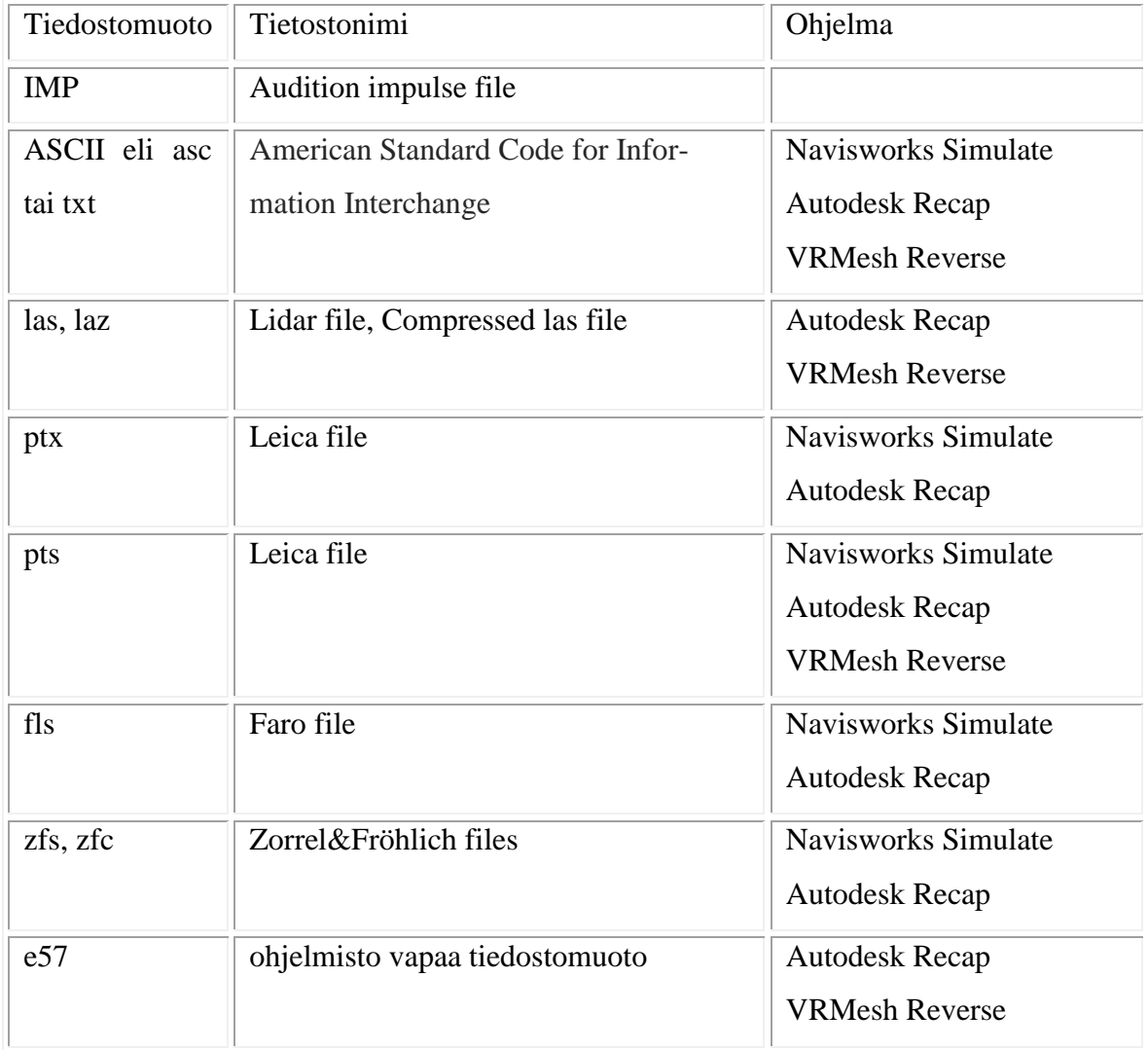

#### <span id="page-23-0"></span>**4.6 Tiedostomuodot prosessissa**

Eri ohjelmistojen vuoksi myös tiedostomuotoja on useita erilaisia. Laserkeilainvalmistajilla on omat tiedostomuodot keilausdatalle eli pistepilvelle. Pistepilvet tulevat rakennesuunnittelijalle esimerkiksi ptx-, fls-, tai clr-formaatissa, josta suunnittelija muokkaa haluamallaan ohjelmalla pistepilveä. Autodesk Recap muuntaa pistepilvitiedoston automaattisesti avaamisen yhteydessä rcs-muotoon, jonka kirjainyhdistelmä tulee sanoista Autodesk Recap Scan. Pistepilveä muokattaessa tai niitä yhdistellessä, ohjelma tallentaa projektin vain rcp-muodossa, Autodesk Recap project file. Tämä voidaan kuitenkin kiertää avaamalla projekti uudestaan Recap:llä, jolloin ohjelma muuntaa sen taas rcsformaattiin. Rcs:nä projektin tiedoissa säilyy haluttu tarkkuus, korkeus ja koordinaattitiedot, jolloin se voidaan avata jatkosuunnittelua varten muissa ohjelmissa esimerkiksi Autodesk AutoCad 2014:sta. Recap:llä voi export-komennolla myös tallentaa pistepilven pcg-muotoon, jolloin se tallentaa ja avaa pistepilven kaikkine muutoksineen oikein.

Navisworks Simulate –ohjelmaa käytettäessä ohjelma muuntaa pistepilven automaattisesti omaan tiedostomuotoonsa nwc-tiedostoksi, Navisworks Cache. Pistepilviä muokattaessa tai yhdisteltäessä tiedosto tallentuu ensisijaisesti nwf-muodossa, Navisworks File Set. Nwf-muotoa avatessa täytyy päästä käsiksi myös alkuperäisiin tiedostoihin tai niiden samannimisiin kopioihin, sillä mukana viitteet alkuperäisiin tiedostoihin. Lisäksi mukana tallentuu kohteen ympäristö, nykyinen näkymä, törmäysraportti sekä tallennetut viewpoint-kuvat. (Navisworks NWD or NWF..:Beyond the paper, 2009.)

Projektitiedoston voi myös tallentaa nwd-muotoon, joka tallentaa pistepilven niin, että sen voi halutessaan avata tietyillä Navisworksin versiolla. Tässä muodossa ohjelma tallentaa edellä mainittujen lisäksi myös kaikki ladatut tiedostot (Taulukko 3). (Navisworks NWD or NWF..:Beyond the paper, 2009.)

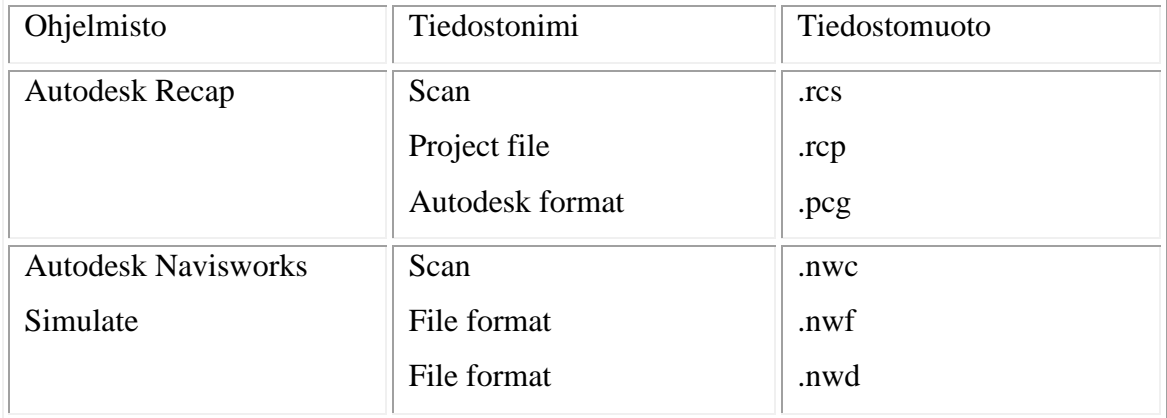

TAULUKKO 3. Ohjelmistoja, joilla pistepilveä voidaan muokata ja formaatit, joihin pistepilvi kääntyy

Projektimuotoisena pistepilvet pakataan pieneen kokoon (Kuva 12), jolloin sitä ei voida hyödyntää jatkosuunnittelussa yhtä tehokkaasti. Projektimuotoisena pistepilvet eivät aukea oikeissa koroissaan esimerkiksi Autodesk AutoCad 2014 -ohjelmalla avattaessa. Vain uusimmat versiot Autocad 2014 ja Revit 2014 avaavat rcs-tiedostoja. Oikeiden ohjelmistomuotojen hallinta on tärkeää, jotta korkeusasemat ja sijainnit säilyvät oikeina ohjelmia vaihdeltaessa.

| scan_2207_177.nwc                 | 27.5.2014 18:57 | Navisworks Cache            | 26 280 KB  |
|-----------------------------------|-----------------|-----------------------------|------------|
| scan_2207_177.pcg                 | 23.4.2014 12:56 | <b>PCG File</b>             | 72 802 KB  |
| scan_2207_177.ptx                 | 23.7.2013 11:23 | <b>PTX File</b>             | 409 098 KB |
| scan_2207_177.rcp                 | 23.4.2014 12:52 | Autodesk ReCap Project file | 18 KB      |
| $\frac{R}{\pi}$ scan_2207_177.rcs | 4.6.2014 14:00  | Autodesk ReCap Scan         | 96 559 KB  |

KUVA 12. Eri ohjelmistomuotoja samasta tiedostosta

#### <span id="page-24-0"></span>**4.6.1 Tiedonsiirto ohjelmistojen välillä**

Tärkeää rakennusprojektissa on kommunikointi ja tiedon siirtyminen rakennusprojektin eri osapuolten välillä. Suunnitteluvaiheessa, eri suunnittelijoiden välinen tiedonsiirto vaikeutuu käytettäessä eri ohjelmia ja tiedostomuotoja. Tietomallimaailmassa ongelmaan on kehitetty ratkaisu yhtenäisellä avoimella tiedostomuodolla, joka saadaan auki yleisesti käytetyillä suunnitteluohjelmilla. Ifc –tiedosto perustuu Industry Foundation Classes -standardiin, joka on tietomalliohjelmistojen yhteinen mallien kuvaustapa. Nykyisin käytetään yleisesti versiota IFC 2x3, vaikka sen seuraaja IFC 4 on myös julkaistu. (Standardit: BuildingSMART.)

Ifc –tiedostomuodolla malleja saadaan siirrettyä ohjelmien välillä tietosisällöltään ja geometrialtaan pääosin hyvin. IFC –tiedonsiirrossa malleista katoaa parametrisyys, jota tarvitaan mm. rakennusosien muokkaamisessa ja esitystapojen hallinnassa. Tästä johtuen esimerkiksi inventointimalli voi toimia vain referenssinä eri suunnittelijoiden välillä. Mallin voi myös konvertoida ohjelmistomuodosta toiseen, mutta se vaatii osittain uudelleenmallintamista. (YTV 2012, osa 2, 20.)

#### <span id="page-25-0"></span>**4.6.2 Valmiin mallin loppudokumentit ja visualisointi**

Tietomallin hyötynä on datamäärä mikä on visuaalisesti esiteltävissä pelkän mallin avulla. Malli toimii hyvänä tiedonlähteenä kaikille kohteen osapuolille; urakoitsijalle, suunnittelijoille sekä tilaajalle. Paikalla tehtävien rakenteiden mittatiedot saa suoraan mallista sen sijaan, että haluttuja mittatietoja piirustuksiin joutuisi erikseen pyytämään suunnittelijalta. Lisäksi mallista on helpompi hahmottaa konkreettinen kohde kolmiulotteisessa maailmassa leikkauskuvien ja tasokuvien sijaan. Malli voidaan myös liittää tabletiin ja avata työmaalla tai internet-selaimen kautta missä tahansa. (Pistepilvestä tietomalliin, tietomallista työmaalle –seminaari: Tekla ja Geotrim.)

Tilaaja saa ajantasaista tietoa kohteen etenemisestä suoraan mallista. Lisäksi mahdollisia eri toteutusvaihtoehtoja voidaan visualisoida tietomallin avulla. Rakennushankkeessa tietomallit päivitetään hankkeen valmistuessa vastaamaan rakennusaikaisia muutoksia (Kuva 13). Päivitettyä mallia kutsutaan toteumamalliksi. Toteumamallit käsittävät vähintään suunnitteluohjelmistojen alkuperäismallit, avoimen tiedonsiirron mallit sekä erikseen sovitut tukiohjelmistojen mallit. (YTV 2012, osa 12, 13)

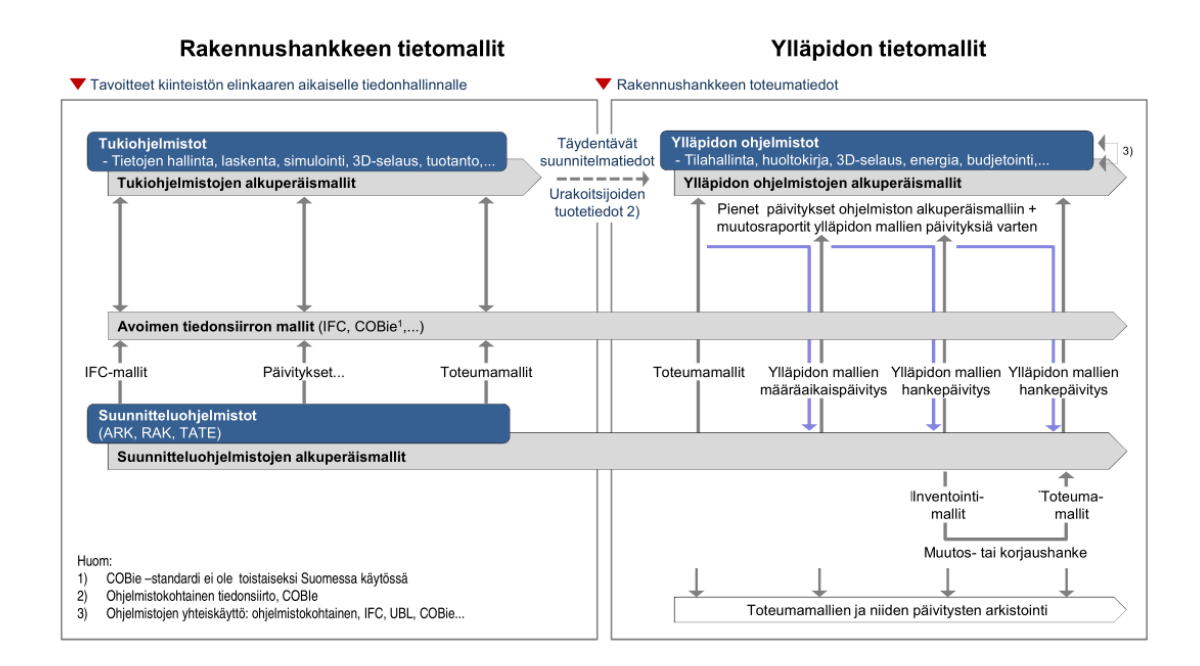

KUVA 13. Rakennushankkeen ja ylläpidon aikaiset tietomallit (YTV 2012, osa 12)

Mallia voidaan havainnollistaa suunnitteluohjelmia paremmin siihen tarkoitetuilla ohjelmistoilla. Tekla BIMSight avaa Tekla Structures:lla mallinnetut tietomallit tbptiedostomuodossa.

Tietomalleja voidaan katsella ja yhdistellä monilla ohjelmistoilla. Esimerkiksi Tekla BIMSight, Solibri Viewer, ja Navisworks Freedom ovat ilmaisohjelmistoja mallien katseluun. Näillä voi katsella erillisiä tietomalleja ja niiden yhdistelmiä (Kuva 14). Tekla BIMSight on tällä hetkellä yksi harvoista ilmaisohjelmistoista, joka mahdollistaa itse yhdistelmämallien tekemisen. Solibri ja Navisworks vaativat maksullisen ohjelmistoversion tähän.

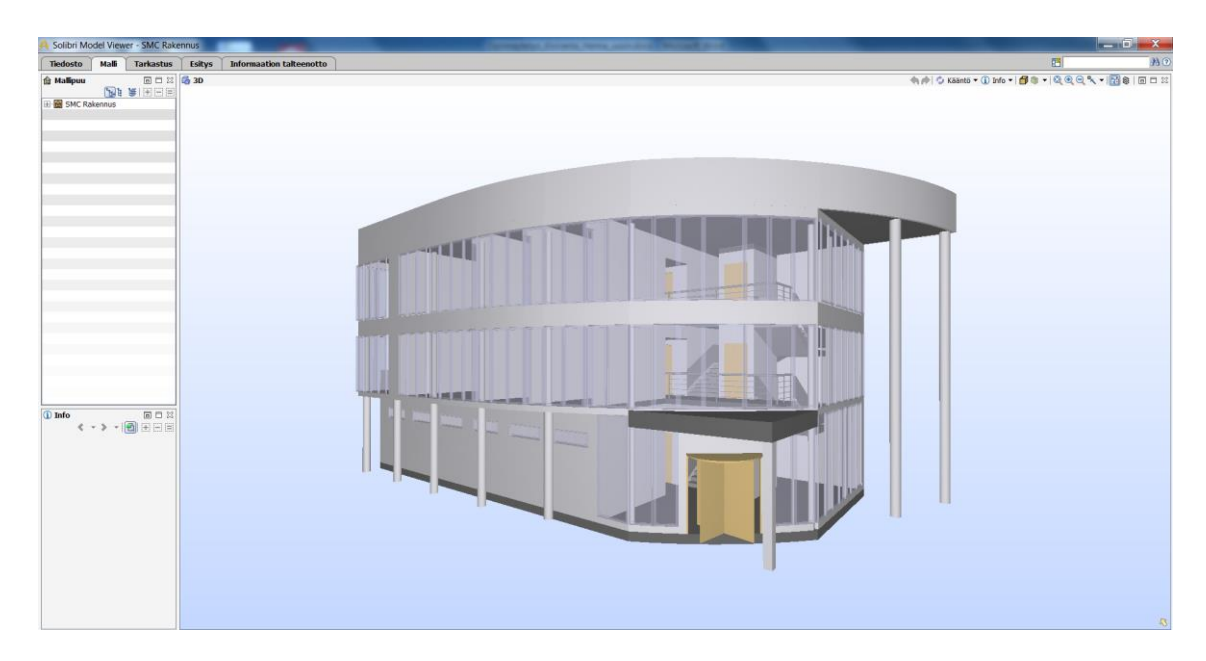

KUVA 14. Yhdistelmämalli Solibrin käyttöliittymästä (Finnmap Consulting Oy)

Tekla BIMSightilla mallia voidaan katsella eri suunnista, leikata ja keskittää haluttuihin kokonaisuuksiin, lisäksi eri suunnitteluosuudet kuten lvi-suunnitelmat voidaan halutessa sulkea. Tietomalleja voidaan myös avata selaimilla, hyödyntäen esimerkiksi NetViewn tai True Viewn ominaisuuksia.

#### <span id="page-28-0"></span>**5 PISTEPILVIDATAN JATKOJALOSTAMINEN**

Pistepilven alustavan muokkaamisen jälkeen, sitä voidaan hyödyntää suunnittelun tukena monella tavalla. Se toimii mittatietona, visuaalisena mallina sekä 3D-pohjana mallintamiselle. Pistepilveä voidaan siis hyödyntää itsenään tai sen pisteet voidaan muokata yhtenäiseksi pinnaksi.

#### <span id="page-28-1"></span>**5.1 Eri 3d-malleiksi**

Pistepilven pohjalta voidaan luoda realistinen kolmiulotteinen malli kohteesta. Mallintamistapoja on useita, joten mallintamistavan valinta tehdään projektikohtaisesti. Tapojen erot liittyvät mallin rakentamistapaan, ohjelmistovaatimuksiin, esitystapaan ja ajankäyttöön. Pistepilveä voidaan käyttää pohjana mallinnettaessa inventointimalleja, pintamalleja, kolmioverkkomalleja tai tietomalleja.

#### <span id="page-28-2"></span>**5.1.1 Inventointimalli**

Korjausrakentamisessa pistepilveä hyödynnettäessä yleisimpänä mallinnustapana on inventointimallinnus. Inventointimalli on jo olemassa olevasta kohteesta tehty yksinkertainen malli, joka on lähtökohtana jatkomallinnukselle (Kuvat 16).

Inventointimallinnuksen päätavoite on kuvata olemassa olevan kohteen rakenteiden tarkka sijainti, jolloin siihen voidaan jatkosuunnittelussa tehdä jo lähtökohtaisesti oikeat muutos-, lisä-, tai korjaustyöt. Esimerkiksi julkisivu- ja parvekekorjauksissa mallista voidaan jo hankesuunnitteluvaiheessa visualisoida eri ratkaisuja sekä saada määrälaskentatietoja kustannusarviota varten. (Inventointimallien laadinta ja laserkeilaus: FMCGroup, 2014).

Inventointimallin lähtötiedot perustuvat paikanpäällä tehtyihin mittauksiin, inventointeihin sekä tutkimuksiin. Mittaukset voidaan tehdä takymetrillä, mutta yleisimmin käytetään laserkeilausta. (YTV 2012, osa 2).

Inventointimallin tarkkuustaso vaihtelee projektikohtaisesti. Tarkkuustasoja on kolme, joista ensimmäinen taso on tilamalli ja kaksi seuraavaa on rakennusosamalleja, joiden ero on yksityiskohdissa sekä rakennusosien määrässä. Inventointimallin mallinnustarkkuudelle ja mittapoikkeamille on yhtenäiset vaatimukset. Sallitut mittapoikkeamat ovat:

- rakennusosien nurkkapisteissä 10 mm
- rakennusosien pinnoilla esim. seinissä 25 mm
- vanhojen epäsäännöllisten rakenteiden esim. vesikatto osalta 50 mm. (YTV 2012, osa 2, 9-13).

Sallittuja mittapoikkeamia voidaan kuitenkin tapauskohtaisesti tiukentaa. Esimerkiksi rakennushistoriallisesti arvokkaiden rakennusten sallittu mittapoikkeama voidaan määrätä 5 mm:iin. (YTV 2012, osa 2, 13).

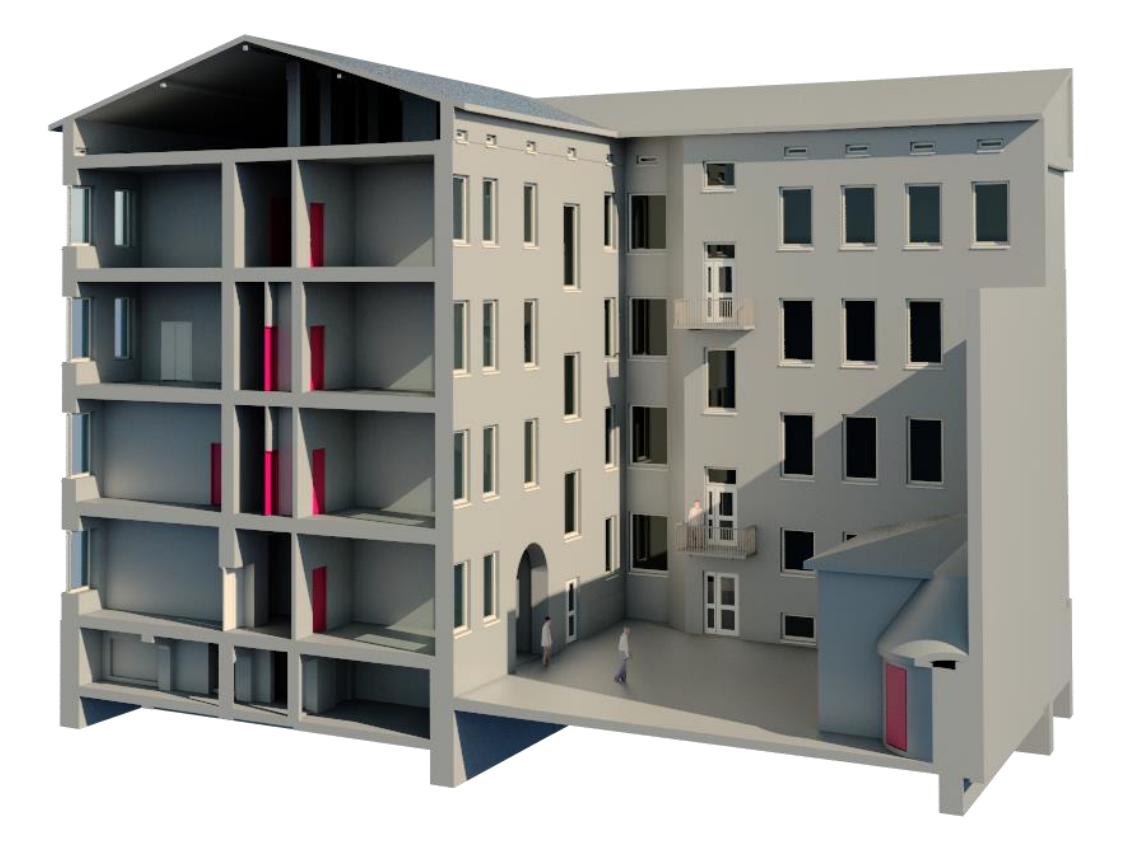

KUVA 16. Lopullinen inventointimalli: Meritullinkatu asuinkerrostalo (Finnmap Consulting Oy, 2013)

Inventointimalli tuotetaan tilaajalle alkuperäistiedostona sekä IFC-mallina, jolloin mahdollistetaan tuotteen avaaminen yleisimmillä suunnitteluohjelmilla. Lisäksi palautetaan erikseen sovitut mittapiirustukset kohteesta (Kuvat 17 ja 18). Inventointimallista saadaan otettua tontinkartoitus-, pohja-, leikkaus-, julkisivu-, vesikatto sekä detaljipiirustuksia automaattisesti. Eri piirustukset määritellään projektikohtaisesti. (YTV 2012, Osa 2, 20-22)

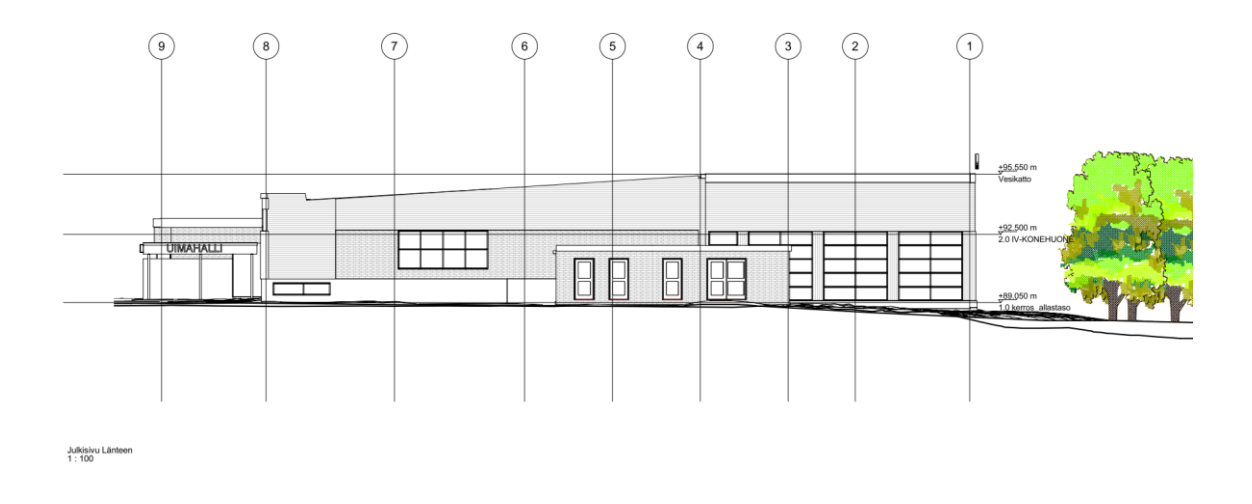

KUVA 17. Lopullinen inventointimalli: Rajamäen uimahallin julkisivupiirustus (Finnmap Consulting Oy, 2013)

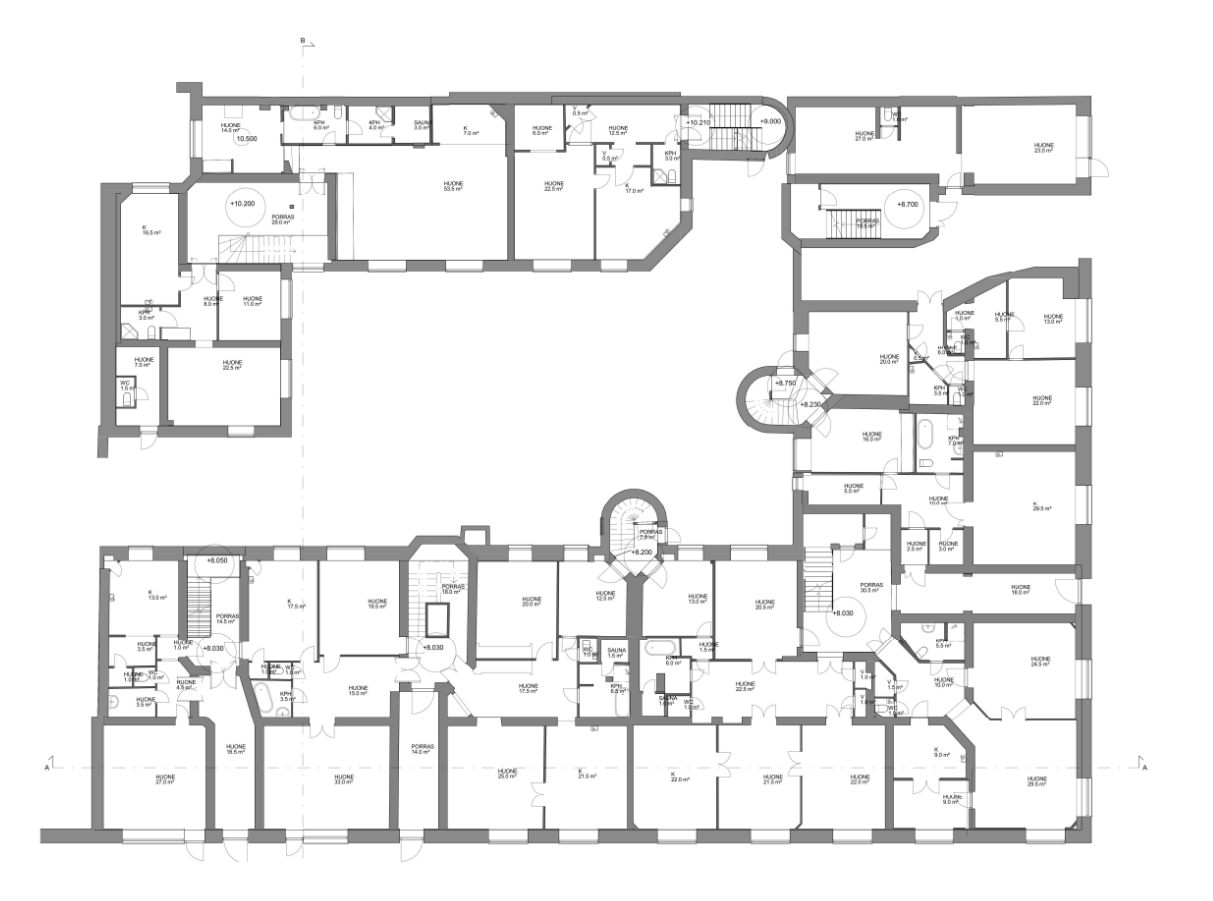

KUVA 18. Lopullinen inventointimalli: 1.krs pohjakuva asuinkerrostalosta (Finnmap Consulting Oy, 2014)

#### <span id="page-31-0"></span>**5.1.2 Kolmioverkkomalli**

Kolmioverkko saadaan luotua pistepilven päälle niin, että kolmen pisteen välille muodostuu taso. Kolmioiden teko perustuu matemaattiselle laskennalle, jossa pisteiden väliltä pyritään löytämään mahdollisimman pieniä välejä. Laskennan perustuessa pisteiden tiheyteen, on lähtöaineiston tarkkuudella suuri merkitys lopputulokseen. Lähtöaineiston ollessa harva pistepilvi on kolmioiden väli myös pitkä, mikä aiheuttaa epätarkkuutta esimerkiksi kulmien pyöristymisen muodossa. Pisteiden ollessa tiheässä saadaan pisteistä tehtyä pieniä kolmioita, joista muodostuu suuri 3D-verkko, jolla voidaan nopeasti havainnollistaa kohteen muotoja ja mittoja. (Kari, V. 2011). Kolmioverkkomalli (Kuva 19) on lähtökohtana käytettyä pistepilveä raskaampi pyörittää, määrä voi olla jopa kolminkertainen (Pistepilvestä tietomalliin, tietomallista työmaalle –seminaari: Tekla ja Geotrim).

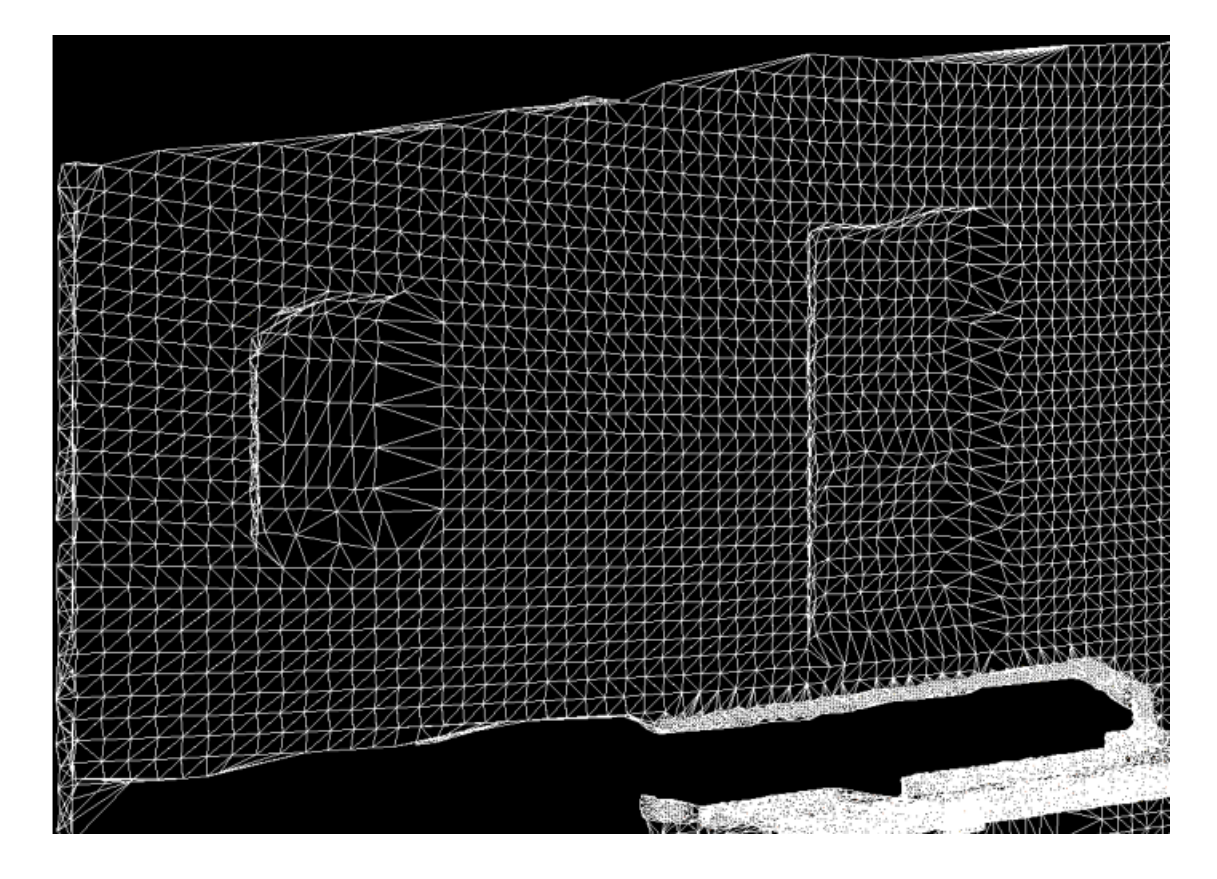

KUVA 19. Kolmioverkko seinästä (Kari, V. 2011)

#### <span id="page-32-0"></span>**5.1.3 Pintamalli**

Kolmioverkon pohjalta on mahdollista muodostaa pintamalli (3D-mesh, surface model). Pintamalli luo yhtenäisen pinnan verkon päälle, jolloin saadaan aikaiseksi yhtenäinen taso. Pintamallia voidaan hyödyntää varsinkin piha-alueita kuvatessa maastomallina, arkkitehtuurimallina tai kasvillisuuden pintaa kuvaavana mallina (Kuva 20). Pintamallina voidaan myös ottaa yksityiskohtia rakenteista rakennesuunnittelua varten, esimerkiksi julkisivuja tai yksittäisiä kantavia rakenteita kuten seinälinjoja tai palkkeja. Kolmioverkosta luodun pintamallin huonona puolena on saatujen pintojen kulmikkuus ja epätasaisuus. Pintamalliin perehdytään paremmin opinnäytetyön käytännön osuudessa [6-7].

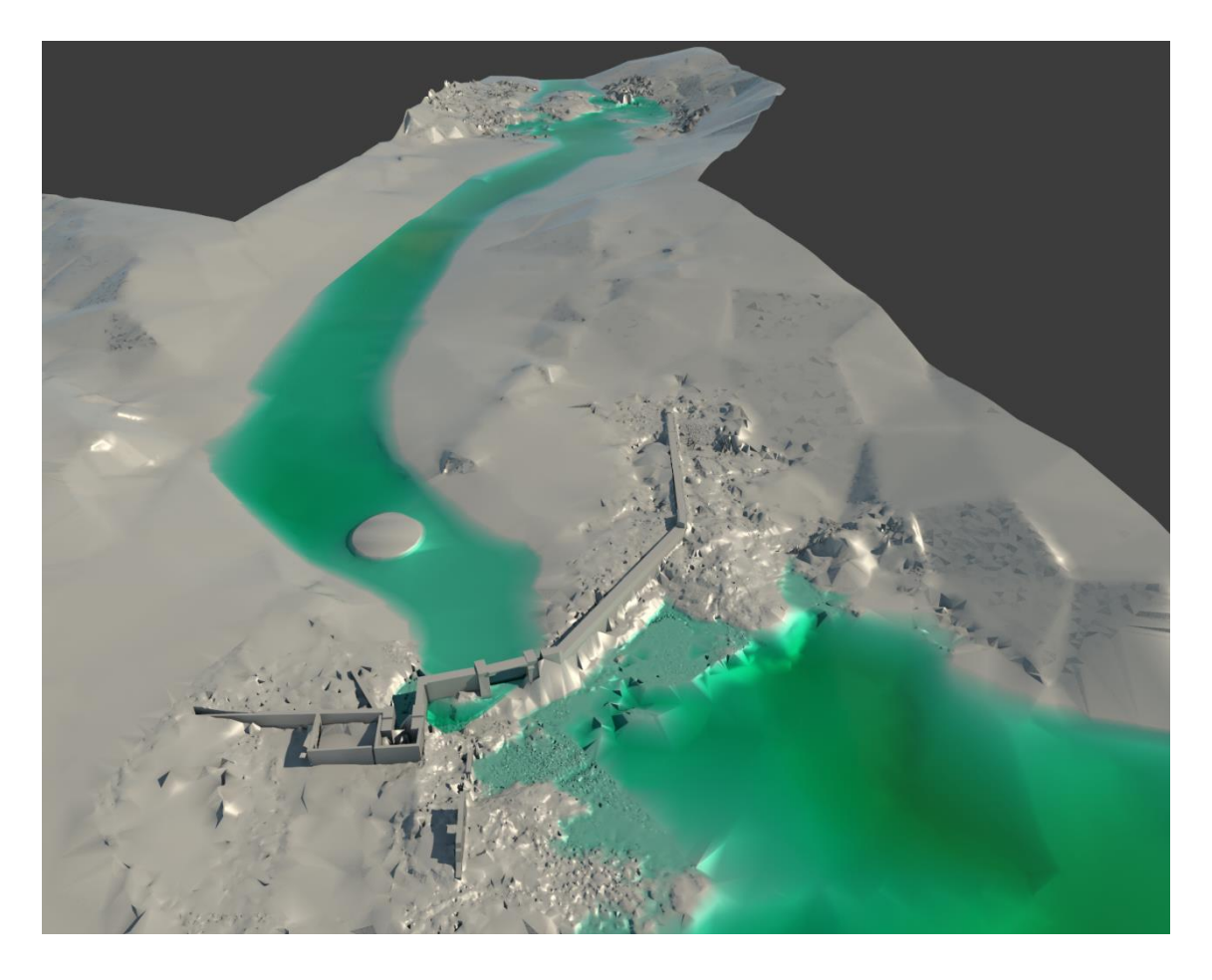

KUVA 20. Pintamalli maastosta vesivoimalaitos (Finnmap Consulting Oy)

#### <span id="page-33-0"></span>**5.2 Muu käyttö**

Pistepilven käyttö ei rajoitu pelkästään erilaisiin 3D-malleihin. Se toimii korjauskohteessa myös itsessään mittatietona, valokuvan kanssa visualisoivana elementtinä, muodonmuutosten tarkastelussa, laadunvarmistuksessa sekä aikatauluttamisessa.

#### <span id="page-33-1"></span>**5.2.1 Pistepilven käyttö sinällään**

Pistepilven hyödyntäminen pelkältään on mahdollista. Silloin mittavirheitä ei synny mahdollisten jatkosuunnitelmien yhteydessä vaan käytössä on realistiset mitat kohteesta. Jossain kohteissa pienien muutosten yhteydessä voidaan pistepilvi jättää kokonaan mallintamatta, jolloin se toimii vain visualisoivana mallina vanhoista rakenteista.

Pistepilveä voidaan myös hyödyntää laadunvarmistuksessa sinällään. Kohteen mallin ollessa piirrettynä 2D-kuvien pohjalta, voidaan sen päälle asettaa kohteen pistepilvi, jolloin havaitaan heti mahdolliset epätarkkuudet mallissa, joillain ohjelmilla voi myös suorittaa törmäystarkastelun pistepilven kanssa.

#### <span id="page-34-0"></span>**5.2.2 Pistepilvi + valokuva/värjäys**

Valokuvan kanssa pistepilvi toimii hyvänä havainnollistajana kohteesta. Kohteista voidaan nähdä kolmiulotteinen kuva pistepilvenä sekä värit ja pinnat erillisestä valokuvasta. Pistepilvi voidaan myös värjätä RGB-väriarvon mukaan, jolloin pilvestä tulee lähes valokuvamainen. Tällöin pilvi näyttää siltä kuin liikkuisi valmiissa kolmiulotteisessa mallissa ja se on visuaalisuudeltaan melkein todellisen luokkaa (Kuva 21).

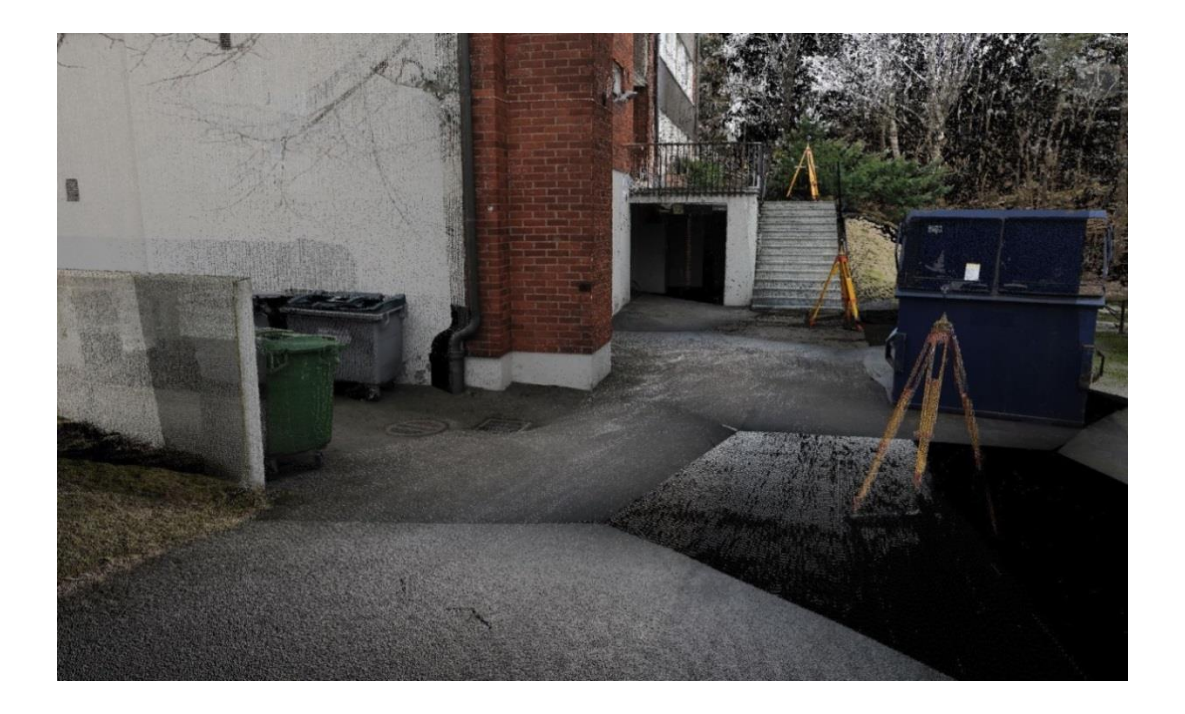

KUVA 21. Värillinen pistepilvi Mullintien kerrostaloalue (Finnmap Consulting Oy, 2014)

Pistepilven pisteitä voidaan myös värjätä intensiteetin tai korkeusaseman mukaan, mikä tekee pistepilvestä selkeämmän (Kuva 22). Pilvestä voidaan heti havaita suuntaa antavat korot ja rakenteiden muodot.

![](_page_35_Picture_0.jpeg)

KUVA 22. Korkeusaseman mukaan värjätty pistepilvi Meritullinkatu (Finnmap Consulting Oy, 2014)

Pelkän pistepilven käyttö on aikaa säästävää ja se vähentää turhaa mallintamista ja mallin mittatarkkuus säilyy muuttumattomana. Tämä kuitenkin edellyttää sen, että keilausdata on tarpeeksi tiheää ja laadukasta (Kuva 23). (Kari, V. 2011, 37.)

![](_page_35_Picture_3.jpeg)

KUVA 23. Värillinen pistepilvi Mullintien kerrostaloalue (Finnmap Consulting Oy, 2014)

#### <span id="page-36-0"></span>**5.2.3 Rakenteiden muodonmuutosten tarkastelu ja aikataulutus**

Rakenteiden muodonmuutoksia tarkasteltaessa laserkeilaimella voidaan ottaa pistepilvidataa eri vaiheista rakentamista. Pistepilvistä voidaan havaita kohteen eteneminen reaaliajassa. Samalla nähdään pysyykö kohde aikataulussa ja voidaan tehdä mahdollisia muutoksia suunnitelmiin ja aikataulutukseen.

Valmiita kohteita voidaan kuvata esimerkiksi niiltä kohdin missä on havaittu rakenteiden murenemista tai painumaa. Tällöin saadaan tarkkaa mittatietoa kohteesta ja tarvittaviin korjaustoimiin voidaan tarpeen tullen ryhtyä.

#### <span id="page-36-1"></span>**5.3 Pistepilvidatan käytön kehitettäviä osioita**

Lopullisena päämääränä pistepilven käytössä rakennesuunnittelussa on saada olemassa olevan rakennuksen mittatiedot ja muodot Tekla Structures –ohjelmaan mallinnusta varten. Tekla Structures –ohjelmasta ei vielä löydy lisäosaa, jolla pistepilvi saataisiin suoraan ohjelmaan. Toistaiseksi prosessi sisältää pistepilven ja mallien siirron useamman ohjelman läpi. Lisäksi tarvitaan useampia mallinnuskertoja kunnes lopullinen tietomalli on valmis. Prosessi on aikaavievä ja virheiden todennäköisyys lisääntyy mittatietoja ja malleja siirrellessä ohjelmien ja suunnittelijoiden välillä. Prosessin nopeuttamiseksi pistepilvestä tulisi saada mahdollisimman paljon mittatietoa automatiikkaa hyödyntäen, jolloin suunnittelijan aika voidaan keskittää itse suunnitteluun.

Pistepilvidata sisältää tällä hetkellä paljon ylimääräisiä pisteitä, joilla ei rakennesuunnittelun kannalta tehdä mitään. Paras mahdollinen data saadaan kun mitattavasta huoneistosta on poistettu huonekalut ja mahdollisuuksien mukaan pintarakenteet seinistä, alakatoista ja lattiasta. Tällöin näkyville saadaan kantavat rakenteet, jotka ovat rakennesuunnittelun kannalta tärkeimmässä asemassa. Katvealueet ja ylimääräiset pisteet karsiutuisivat tässä tapauksessa minimiin.

Pistepilvi tulisi tarkentaa heti suunnittelun alussa täsmennettynä suunniteltaviin kohtiin, esimerkiksi kattopalkkeihin tai liitoskohtiin, mitä ollaan suunnittelemassa. Tämä vaatii osaltaan myös yhteistyötä suunnittelijan sekä pistepilveä tuottavan yrityksen välillä. Voidaan heti mittauksien alussa sopia, miten pistepilvidataa tullaan suunnittelun tukena hyödyntämään ja millä keinoin. Tällöin saadaan myös haluttu tarkkuus sekä tärkeimmät alueet oikein kuvattua (Kuva 24).

Pistepilvidata itsessään on rakennesuunnittelun kannalta tarpeeksi tarkkaa, mutta teknologian kehittyessä lisää on mahdollisesti toteutettavissa tarkemmin materiaaleja havaitseva laserkeilaimia, jolloin rakennuksen pinnoista saadaan vielä tarkempaa tietoa. Pistepilvien tiedostokoot ovat tällä hetkellä todella suuria, mikä aiheuttaa ongelmia tiedonsiirrossa ja suunnitteluohjelmissa. Näkyviä pisteitä joudutaan tarvittaessa rajoittamaan, jolloin saavutetaan haluttu suorituskyky suunnitteluohjelmissa. Myös suunnitteluohjelmistot ja tietokoneiden suorituskyky ovat mahdollisia kehittämisen kohteita suunnitteluprosessin nopeuttamiseksi.

![](_page_37_Picture_2.jpeg)

KUVA 24. Kohdistettu pistepilvi värjättynä korkeusaseman mukaan. Katossa havaittavissa katvealueita.

## <span id="page-38-0"></span>**6 PISTEPILVIDATAN KÄYTTÖPROSESSI RAKENNESUUNNITTELIJAN NÄKÖKULMASTA KORJAUSRAKENTAMISESSA**

Suunnitteluprosessi rakennuskohteesta riippuen vaatii aikaa. Prosessi on työläs tarveselvityksestä ja hankesuunnittelusta rakentamisvaiheen rakennusosamalliin ja käyttöönottovaiheen toteumamalliin. Pistepilvidata ja tietomalli antavat rakennesuunnittelijalle mittatarkan lähtökohdan suunnittelulle ja se lähtökohtaisesti mahdollistaa mittavirheettömän rakennusprosessin alusta loppuun.

#### <span id="page-38-1"></span>**6.1 Käyttöprosessin ongelmakohtia**

Työkalut suunnitteluprosessissa olivat itsessään toimivia, mutta suunnittelu yhtenäisenä prosessina vaati vielä kehittämistä. Eri suunnittelijoiden tiedonsiirrot, ohjelmistojen ja ohjelmistomuotojen erot ja yhteensopimattomuus sekä useaan kertaan mallintaminen olivat pitkittämässä tehokasta suunnittelua.

Suunnitteluprosessiin kaivattaisiin oikopolkua mittatiedon saamiseksi tietomallinnusohjelmiin, jolloin useilta mallinnuskerroilta vältyttäisiin. Mallintamista voitaisiin tehostaa automatiikan avulla luotujen pintojen kautta. Tiedon ja toiveiden kulkeminen tilaajalta suunnittelijalle ja siitä työmaalle on rakennusalalla myös ongelma-alue, johon voitaisiin jokaisessa kohteessa keskittyä.

## <span id="page-38-2"></span>**6.2 Pistepilvidatan hyödyntäminen korjausrakentamisessa rakennesuunnittelijan kannalta**

Pistepilven hyödyntämisen päämääränä rakennesuunnittelun kannalta korjausrakentamisessa oli kolmiulotteisen mittadatan saaminen Tekla Structures –ohjelmaan. Datan saaminen suoraan ohjelmaan ei kuitenkaan ollut mahdollista, joten prosessissa käytetään erilaisia kiertoteitä. Toimivia tapoja oli mm. pistepilvidatan alustava muokkaus eri ohjelmilla, avoimen ifc-tiedostomuodon hyödyntäminen sekä pistepilvestä pintojen luominen oikeassa tiedostomuodossa. Ifc-formaattia hyödynnettiin pistepilven mittatiedon saamiseksi lopullisiin suunnitelmiin lähes jokaisessa prosessissa, mutta kaksi muuta tutkittua tapaa olivat harvemmin käytettyjä ja vielä kehitysvaiheessa.

#### <span id="page-39-0"></span>**6.2.1 Pistepilven liittäminen lisäosan kautta Tekla Structures –ohjelmaan**

Tekla oli julkaissut 2013 luvun puolivälissä kokeellisen lisäosan Tekla Structures tietomallinnusohjelmaan, jolla voitiin liittää pistepilviä suoraan mallinnusohjelmaan. Lisäosan nimi on Import point cloud ja se on asennettavissa ilmaiseksi Teklan extranetin kautta. Lisäosan tiedoissa luvataan ohjelman mahdollistavan pistepilven prosessoinnin ja pistepilven tuomisen suoraan Tekla Structuresiin, pistepilven optimoimisen ja leikkaamisen sekä referenssitiedostojen luomisen pistepilvestä.

Valitettavasti lisäsosaa ei päästy opinnäytetyön yhteydessä testaamaan, sillä useammasta yrityksestä huolimatta sitä ei saatu asennettua koneelle extranetin kautta.

#### <span id="page-39-1"></span>**6.2.2 IFC-tiedostomuoto**

Mallin aukaiseminen Tekla Structures -ohjelmalla on mahdollista, kun malli on Ifctiedostomuodossa [4.6.1 Tiedonsiirto ohjelmistojen välillä]. Pistepilvidata voidaan liittää esimerkiksi Autodesk Revit 2014 –ohjelmaan, jolla mallinnetaan alustava malli, esimerkiksi inventointimalli, joka exportoidaan ifc-muotoon. Tällöin mittausdata saadaan siirrettyä Tekla Structuresiin ja tietomalli voidaan luoda mittatarkasti pienellä virhemarginaalilla.

Tämä useampaan kertaan mallintaminen oli ratkaisuna toimiva, mutta prosessina aikaavievä ja tuo lisäkustannuksia tilaajalle. Tapaa hyödynnettiin kuitenkin useassa korjausrakentamisen kohteessa. Lisäksi useiden välivaiheiden johdosta aineiston mittatarkkuus huononee.

#### <span id="page-40-0"></span>**6.2.3 Autodesk Recap + AutoCAD 2014**

Autodesk Recap mahdollistaa pistepilven muokkaamisen sekä yhdistämisen. Pistepilvi saadaan Recap:stä ulos rcs-formaatissa [4.6 Tiedostomuodot prosessissa], joka voidaan avata Autodesk AutoCAD 2014 –ohjelmalla oikeassa mittakaavassa. AutoCAD 2014:ssa on mahdollista leikata ja rajata pistepilveä niin, että pistepilven päälle voidaan suoraan piirtää leikkaus-, taso-, ja julkisivukuvia DWG-muodossa. 3D:nä piirtäminen on myös mahdollista AutoCAD 2014:sta, mutta paras hyöty ohjelmasta saadaan nopeasti piirretyistä 2D-kuvista, jotka voidaan siirtää Tekla Structuresiin ja niiden pohjalta mallintaa. Tasokuvia voidaan ottaa esimerkiksi metrin välein, tai tarkemmin halutuista kohdista, kuten liitoskohdat, jolloin niiden pohjalta voidaan Tekla Structuresissa luoda mittatiedoiltaan täsmällinen 3D-malli.

Opinnäytetyötä ja testausta tehdessä selvisi, että prosessin ongelmana oli Autodesk AutoCAD 2014, joka ei ole parhaimmillaan 3D-mallintamisessa. Pistepilven pyörittäminen AutoCAD 2014:sta vaati pisteiden rajaamista maksimista esimerkiksi alle 1 miljoonaan pisteeseen riippuen koneen suorituskyvystä. Rajaamisellakaan ei ollut taattua, että pistepilvi pyöri näytöllä siististi nykimättä. Tämä myös lisää piirtämisessä epätarkkuutta, sillä kaikkia haluttuja pisteitä ei voida pitää näkyvillä. Prosessi vaatii myös useamman ohjelman hallintaa ja niiden nopeaa käyttämistä, jotta prosessi on käytännössä toimiva ja kannattava.

#### <span id="page-40-1"></span>**6.2.4 VRMesh Reverse -ohjelmalla luotu pintamalli**

Pistepilvi voidaan muokata kolmioverkkomallin kautta pintamalliksi [5.1.3 Pintamalli]. VRMesh V8.0 Reverse mahdollistaa pistepilvien yhdistämisen ja siitä automaattisen pintamallin luomisen. Ohjelma lupaa toiminnoikseen ja eduikseen mm:

- automaattinen rekisteröinti
- automaattisen ylimääräisten pisteiden tuhoaminen,
- tarkan kolmioverkon luomisen pisteistä,
- pintojen tasoituksen ilman kulmien suoristamista,
- useiden pintojen saumattoman yhdistämisen (Reverse: VRMesh).

Pistepilven alustava karsinta voidaan tehdä esimerkiksi Autodesk Recap– suunnitteluohjelmalla tai vaihtoehtoisesti suoraan VRMesh Reverse -ohjelmalla [4.6 Tiedostomuodot prosessissa]. Pistepilvi voidaan halutuissa osissa siirtää VRMesh Reverse –ohjelmaan, joka muokkaa automatiikkaa hyödyntäen pistepilven pintamalliksi. Luotu pintamalli voidaan siirtää Tekla Structures -ohjelmaan jatkosuunnittelun pohjaksi.

Prosessina VRMesh Reverse:llä luotu pintamalli on teoriassa nopea, sillä pistepilvestä voidaan luoda automaattisesti pinta, jonka pohjalta on mahdollista tehdä jatkomallinnus. Virheiden määrä ei tällä tavalla kertaannu, sillä pinta on luotu suoraan pistepilven pohjalta. Pisteiden sijasta käytettäessä yhtenäistä pintaa, tulisi tiedostokoon pienentyä. Teoriassa suurimpana ongelmakohtana on pistepilven karsimiseen ja rajaamiseen kuluva aika sekä kolmioverkon muodostuminen nurkissa. Kolmioverkko aiheuttaa helposti kulmien pyöristymisen, mikä tekee liitoskohtien hahmottamisesta vaikeaa. Lisäksi prosessia vaikeuttaa pistepilvien sekä niistä muodostetun pintamallin suuret tiedostokoot, sekä ohjelmaa käytettäessä, että lopputuotetta exportatessa ja sitä jatkosuunnitteluun hyödynnettäessä.

#### <span id="page-42-0"></span>**7 DEMOKOHDE**

Opinnäytetyössä testattiin tarkemmin VRMesh V8.0 Reverse -ohjelman hyödyntämistä korjausrakentamisessa rakennesuunnittelijan työkaluna. Ohjelmalla luotiin rakenteiden pintoja pistepilvidatan pohjalta.

#### <span id="page-42-1"></span>**7.1 Kohteen tiedot**

Demokohteena oli Arbis ruotsinkielinen työväenopisto, joka peruskorjataan. Korjauksen lähtökohtana olivat sisäilman puutteet sekä rakennuksen talotekniset ja toiminnalliset parannustarpeet (Kuva 25). Rakennukseen tehtiin koneellinen ilmanvaihtojärjestelmä sekä yksi uusi hissi. Opinnäytetyössä keskityttiin ullakkoon, joka hankesuunnitelman mukaan uusitaan kolmessa osassa; uudet tekniset tilat, ullakon keskiosa ja jo olemassa olevat tekniset tilat.

![](_page_42_Picture_4.jpeg)

KUVA 25. Kohteen arkkitehtimalli (Arkkitehtitoimisto LPV Oy)

#### <span id="page-43-0"></span>**7.2 Testin sisältö ja tavoite**

Opinnäytetyössä keskityttiin ullakosta (Kuva 26 ja 27) laserkeilattuun pistepilvidataan ja sen hyödyntämiseen rakennesuunnittelussa. Laserkeilauksen on tehnyt Geotek Oy. Tavoitteena oli luoda pistepilven pohjalta pintamalli VRMesh Reverse -ohjelmalla. Pintamalli tehdään ja siirretään järkevissä osissa Tekla Structures –ohjelmaan, jossa se toimii kolmiulotteisena mittatietona mallinnuksessa.

![](_page_43_Figure_2.jpeg)

KUVA 26. Kohteen ullakon pohjapiirustus arkkitehtimallista (Arkkitehtitoimisto LPV Oy)

![](_page_43_Picture_4.jpeg)

KUVA 27. Kohteen ullakosta keilattu pistepilvi (Finnmap Consulting Oy)

Pistepilvidata tiedostomuotona on ptx. Pistepilvestä pyrittiin saamaan pintoja rakennesuunnittelijan käyttöön varsinkin kantavien rakenteiden osalta. Pilarit, kattopalkit, lattiapinta sekä katon alapinta oli tarkoitus tehdä erillisinä pintoina. Pinta pyrittiin luomaan järkevästi esimerkiksi kattopalkkien osalta niin, että palkeista kuvataan vain sivut sekä pohja, sillä katon alapinta luodaan erikseen.

Demokohteen avulla perehdyttiin myös VRmesh Reverse -ohjelman käyttöön ja etsittiin vastausta mm. seuraaviin kysymyksiin:

- Missä muodossa ja kuinka suurissa osissa pistepilvi kannattaa ohjelmaan tuoda?
- Miten koordinaattimuutokset pistepilven osalta tehdään?
- Miten vältetään kulmien pyöristyminen kolmioverkkoa tehdessä?
- Miten pintojen luonti onnistuu helpoiten?
- Missä muodossa saadut pinnat otetaan ulos ohjelmasta?
- Miten saatujen pintojen liittäminen onnistuu Tekla Structures –ohjelmaan?

#### <span id="page-44-0"></span>**7.3 VRMesh Reverse –ohjelmalla pintamallin luominen**

VRMesh Reverse -ohjelmaa testattiin Finnmap Consulting Oy:n Pasilan konttorin tiloissa useamman päivän ajan. Ohjelmalla pyrittiin luomaan pistepilven pohjalta pintamalli, mahdollisimman yksinkertaista ja nopeaa reittiä. Käytön myötä ilmenneitä ongelmia pyrittiin ratkaisemaan mahdollisuuksien mukaan. Useampaa eri kiertoreittiä ongelmien ratkaisemiseksi kokeiltiin.

#### <span id="page-44-1"></span>**7.3.1 Pistepilven tuonti VRMesh Reverse -ohjelmaan**

VRMesh Reverse version index-komennolla pystyi lataamaan ohjelmaan txt-, asc-, xyz- , las-, pts-, ptx-, sekä dxf-tiedomuodoissa olevia pistepilviä. Ohjelma muunsi pistepilven pcp-formaattiin ja liitti pilven ohjelmaan.

Testin demokohteessa ullakko oli kuvattu 13 pisteestä ptx-formaatissa oleviin pistepilviin. Pistepilvien muokkaamisen oikeaan tiedostomuotoon (index) ja avaamisen (attach) joutui suorittamaan jokaiselle pistepilvelle erikseen, muuten ohjelma kaatui. Ohjelmalla pystytään pyörittämään kolmea miljoonaa pistettä kerrallaan.

Pistepilvet voitiin liittää pcp-muodossa ohjelmalla yhteen, mutta kohteet sijoittuivat ohjelmassa päällekkäin laittaen kuvauspisteen samaan kohtaan. Asiaa tutkimalla selvisikin, että VRMesh Reverse ei tue ptx-tiedostomuotoisten pistepilvien rekisteröintiä (tässä: pistepilven asemointi oikeaan koordinaatistoon) ohjelmassa.

Kiertoreittinä kokeiltiin ptx-formaatissa olevan pistepilven kääntämistä ptstiedostomuotoon, jonka pitäisi avautua ohjelmassa ongelmitta. Autodesk Recap – ohjelmalla voidaan kääntää pistepilvi pts-formaattiin export-komennolla. Pistepilvestä voitiin lisäksi rajata epäolennaiset osat pois. Ullakon sisällä kuvatut kevyet pistepilvet kääntyivät hyvin haluttuun formaattiin ja ne saatiin liitettyä VRMesh Reverse ohjelmaan. Saadun pts:n koko oli 2,4 GB.

![](_page_45_Picture_3.jpeg)

KUVA 28. Kohteen ullakosta keilattu pistepilvi vietynä VRMesh Reverseen (Finnmap Consulting Oy)

Käsittelyssä ollut ullakon pistepilvi oli kooltaan suhteellisen pieni verrattuna useimpiin korjausrakentamisessa käytettyihin pilviin. Sen liittäminen VRMesh Reverse ohjelmaan kesti kuitenkin vähintään 10 minuuttia tehokkaasta koneesta huolimatta.

#### <span id="page-46-0"></span>**7.3.2 Pistepilven muokkaaminen VRMesh Reverse:llä**

Pistepilven muokkaaminen onnistui useammalla työkalulla. Leikkaaminen onnistui esimerkiksi polkua modify-knife-clip by polyline. Työkalulla saatiin tehtyä viiva haluttuun kohtaan pilveä, jonka mukaan ohjelma rajasi pistepilven kahteen osaan säilyttäen sekä ulkopuoleisesta, että sisäisestä osasta oman tiedostonsa, joita voitiin hallinnoida ja piilottaa oikealta Object tree:stä. Leikkaustoiminnolla saatiin hyvin rajattua pilvi haluttuun kohtaan, ja epäolennaiset osuudet voitiin piilottaa halutessa (Kuva 29).

![](_page_46_Picture_2.jpeg)

KUVA 29. Kohteen ullakosta keilattu pistepilvi ja siitä rajattu alue pintana (Finnmap Consulting Oy)

Ennen pintamallin tekoa kannattaa pistepilveä muokata tiiviimmäksi paketiksi. Pistepilven pisteitä voitiin rajoittaa käyttämällä Decimate Point cloud –komentoa. Asetuksista voitiin valita pisteiden rajoittaminen joko määrän, prosentin tai etäisyyden mukaan. Kohteessa käytettiin pisteiden rajaamista määrän mukaan. Jäljelle jätin 3 miljoonaa pistettä. Lisäksi pisteiden keskittäminen nurkkiin onnistui säätämällä Curvature Weight:iä, tämä vähennettiin 0,3:een.

Denoise Point Cloud –komennolla saadaan täsmennettyä kulmien onnistumista pintamallissa. Valinnoista voitiin muuttaa Smoothing weight:iä sekä Smoothing Iteration:ia. Jälkimmäinen tarkennettiin 15:een.

#### <span id="page-47-0"></span>**7.3.3 3D-Meshin luonti pistepilvestä**

Pistepilvestä voidaan luoda VRMesh Reverse:llä pintamalli (3D-mesh). Ensimmäisellä kokeilulla pilvestä leikattiin pieni osa testialueeksi. Pistepilveä ei muuten juurikaan karsittu, vaan sen muuttamista pinnaksi kokeiltiin ohjelman automatisoidulla komennolla Pointcloud to mesh wizard (Kuva 30 ja 31). Luotu pintamalli oli informatiivinen ja odotuksia selkeämpi. Kulmien pyöristymistä tapahtui hieman, mutta se oli odotettavissa. Pyöreyttä lisäsivät myös kohteen puiset rakenteet, jotka ovat luonnossakin hieman pyöreitä. Ohjelmassa on myös useita työkaluja, joilla voidaan muokata pintamallia. Pintamallin tiedostokoko oli 1,1 GB.

![](_page_47_Picture_2.jpeg)

KUVA 30. Pistepilvestä luotu pintamalli ilman pistepilven karsintaa (Finnmap Consulting Oy)

![](_page_48_Picture_0.jpeg)

KUVA 31. Pistepilvestä luotu pintamalli tarkemmin (Finnmap Consulting Oy)

Toisella kerralla kokeiltiin koko ullakon pistepilven muuntamista pintamalliksi kerralla. Pistepilveä muokattiin kohdan 7.3.2 Pistepilven muokkaaminen VRMesh Reverse:llä mukaisesti. Pintamallin luomisen yhteydessä sai valittua poistettavat ylimääräiset osat kolmioiden minimi määrän perusteella, tässä valittiin 1000 kappaletta. Lisäksi kolmioiden rajapintaa ja määrää voitiin rajoittaa säilyttäen kuitenkin haluttu alkuperäinen geometria, tässä valittiin 500 000 kolmiota säilytettäväksi.

Ohjelma suoritti pinnan luomisen muutamassa minuutissa. Pintamalli oli kuitenkin epätarkka (Kuva 32). Siitä ei saada havaittua rakenteiden haluttuja profiileja. Tiedostokoko pysyi järkevissä luokissa, 110 MB.

![](_page_49_Picture_0.jpeg)

KUVA 32. Pistepilvestä luotu epätarkka pintamalli (Finnmap Consulting Oy)

Erona kahden testauskerran välillä oli pistepilven muokkaaminen ennen pintamallin luomista. Pistepilven muokkaaminen osaltaan rajoitti pintamallin tarkkuutta ja samalla myös tiedostokokoa. Pistepilveä pitäisi pystyä karsimaan, mutta ei liikaa, jotta haluttu tarkkuus säilyy.

Autodesk Recapillä karsittua pistepilveä yritettiin myös muodostaa pintamalliksi VRMesh Reverse –ohjelmalla. Pistepilveä ei muokattu enää lisää pintamallinnusohjelmalla. Tiedostokoko pysyi siedettävän kokoisena puolikasta ullakkoa käsiteltäessä, 135 MB, ja pinta saatiin tarpeeksi tarkaksi jatkosuunnittelun kannalta (Kuva 33).

![](_page_49_Picture_4.jpeg)

KUVA 32. Pistepilvestä luotu pintamalli (Finnmap Consulting Oy)

#### <span id="page-50-0"></span>**7.3.4 Pintamallin hyödyntäminen jatkosuunnittelussa**

Tavoitteena oli saada pintamalli kokonaisena tai osissa Tekla Structuresiin, tietomallintamista varten. Jatkosuunnittelun kannalta ainoana toimivana formaattina pintamallin ulos saamiseksi oli Autodeskin dxf-formaatti. Pintamalliksi luotu dxf-tiedosto pitäisi olla mahdollista avata kaikilla Autodeskin ohjelmistoilla, kuten Tekla Structuresilla. Tätä kokeilleissa, pintamalli ei kuitenkaan avautunut mallinnusohjelmassa. Tiedoston suuri koko pääteltiin pääsyyksi tähän. Tiedoston testaus lopetettiin tähän päätelmään, sillä prosessi todettiin jo käytössä olevia keinoja työläämmäksi ja aikaa vievemmäksi.

#### <span id="page-50-1"></span>**7.3.5 Ongelmakohtia**

Vastoinkäymisiä esiintyi testausten yhteydessä. VRMesh Reverse -ohjelmaa pyörittäessä vastaan tuli ongelmia, joita ei toistaiseksi pystytty ratkaisemaan:

- Tiedostojen saaminen ohjelmaan ja sieltä ulos oikeissa formaateissa ei onnistunut suunnitelmien mukaan. Vain tietyt formaatit onnistuivat.
- Dxf-tiedostomuotoinen pintamalli ei auennut Tekla Structuresissa.
- VRmesh Reverse avasi pts-muodossa olevan pistepilven (käännetty ptx:stä) väärään origoon, väärässä mittakaavassa, samalla kääntäen pilven 90 astetta paikaltaan. Eli paikkatiedot menevät väärin, mikä haittaa jatkosuunnittelua ja lisää työtä.
- Värillinen isompi ulkona kuvattu ptx-formaattinen pistepilvi ei edes käännettynä pts-formaattiin suostunut avautumaan VRMesh Reverse -ohjelmalla. Syynä on todennäköisesti pistepilven liian suuri koko tai pistetiheys.
- Työkalua Classification ei löydy VRMesh Reverse –ohjelmistosta. Tällä työkalulla saataisiin luokiteltua pisteet haluaman mukaan ja näin pisteiden leikkaaminen olisi helpompaa.

Vastaan tulleet ongelmat lisäävät huomattavasti suunnitteluun tarvittavaa aikaa, mistä johtuen VRMesh Reverse:ä ei voitu näillä testauksilla todeta käytettävyydeltään parhaaksi ohjelmaksi rakennesuunnittelun kannalta korjausrakentamisessa.

#### <span id="page-51-0"></span>**8 POHDINTAA**

Kappaleessa pohditaan opinnäytetyössä tarkemmin testattua pintamallinnus menetelmää ja testin onnistuneisuutta [7. Demokohde]. Kappaleessa kiinnitetään huomiota testauksessa syntyneisiin ongelmiin ja niiden ratkaisemiseen. Lisäksi pohditaan testissä saatujen tulosten hyödyntämistä jatkossa.

#### <span id="page-51-1"></span>**8.1 Pintamallin luonti VRMesh Reverse -ohjelmalla**

VRMesh Reverse –ohjelman avulla saatiin luotua pistepilven pohjalta pintamalli, josta voi selkeästi havaita kohteen kantavien rakenteiden profiilit ja muut mitat. Prosessi saatiin suoritettua muuttamalla pistepilvi Autodesk Recap –ohjelmaa käyttäen sopivaan formaattiin, testissä käytettiin pts-formaattia, ja viemällä saatu tiedosto VRMesh Reserveen. VRMesh Reverse -ohjelmistolla saatiin rajattua ja muokattua pistepilveä haluttuihin osiin, ja pilvestä saatiin automatiikan avulla luotua pintamalli.

Pintamallin luonti itsessään onnistui VRMesh Reverse –ohjelmalla nopeasti ja yksinkertaisesti. Pintamalli oli selkeä ja havainnollistava todenmukaisen geometrian omaava malli. Prosessi vaati kuitenkin aikaa muilta osin. VRMesh Reverse –ohjelmassa tuetut tiedostomuodot pistepilveä sisään ohjelmaan tuotaessa ja pintamallin ulos saamisessa olivat väärät suunnittelussa käytettyjen muiden ohjelmien ja tiedostomuotojen kannalta. Pintamalli saatiin ulos ohjelmasta dxf-formaatissa, mitä ei saatu suoraan liitettyä Tekla Structuresiin. Pintamallin tiedostokokoa ei saatu tiivistettyä tarpeeksi pieneksi, jolloin mallinnusohjelma pystyisi sitä käsittelemään. Lisäksi pistepilveä avatessa muilla Autodeskin ohjelmilla huomattiin, että koordinaatit ja origo vaihtuivat pois oikealta sijainniltaan, mikä aiheuttaa lisää tekemistä jatkosuunnitelmien yhteydessä.

#### <span id="page-51-2"></span>**8.2 Prosessin kehittäminen ja lisätutkimukset**

Prosessissa käytetyt ohjelmistot ja tiedostomuodot vaativat vielä kehittämistä ja yhteensopivuutta eri ohjelmistojen välillä. Samat ohjelmistomuodot nopeuttaisivat prosessia ja lisäisivät rakennesuunnittelun sujuvuutta sekä virheiden vähenemistä, sillä malleja ja tiedostoja ei tarvitsisi muuttaa tiedostomuodosta toiseen. Lisäksi tiedostomuutoksissa on vaarana, että tiedoston tärkeitä tietoja muuttuu tai hukkuu. Tämä on tärkeää varsinkin pistepilvien kohdalla, sillä pistepilven käyttö perustuu pitkälti sen mittatarkkuuteen.

Tuloksia olisi saatu varmemmaksi, jos pintamallinnus menetelmää olisi testattu erilaisilla kohteilla. Testauskohteena olisi voitu käyttää väriltään, kooltaan, mittauslaitteistoltaan ja tiedostomuodoiltaan erilaisia pistepilviä sekä korjauskohteita. Tämä jäi ajan puutteen takia kuitenkin suunnittelutasolle.

#### <span id="page-52-0"></span>**8.3 Tutkimustulosten hyödyntäminen jatkossa**

Pintamallinnus todettiin itsessään hyväksi keinoksi luoda havainnollista materiaalia pistepilven pohjalta, mutta prosessin vaatiessa aikaa muilta osin, jouduttiin sitä pitämään liian työläänä tapana suunnitteluprosessin kannalta. Tutkimuksista tuli selväksi, että ennen kuin ohjelmistomuotoja ja ohjelmistojen toimintaa toisiinsa nähden saadaan kehitettyä sujuvammaksi, voidaan pintamallinnusmenetelmää toistaiseksi olla käyttämättä kappaleessa 7. testatulla tavalla tietomallinnuksen pohjana. Jos olemassa olevasta rakenteesta halutaan pistepilveä havainnollistavampaa materiaalia, todettiin pintamalli hyväksi keinoksi siihen.

#### <span id="page-52-1"></span>**8.4 Loppupäätelmä**

Opinnäytetyössä suoritettu VRMesh Reverse 8.0 –ohjelman testaus oli siinä mielessä onnistunut, että saatiin selville, ettei pintamallinnus näillä ohjelmistoilla toimi rakennuksien tietomallinnuksessa. Tutkimuksen kaikilta osin voidaan tehdä loppupäätelmä, että käytössä olevista keinoista inventointimallinnus oli suunnitteluprosessin kannalta tehokkain. Inventointimallinnusta voitiin siis suositella käytettäväksi jatkossakin suunniteltaessa korjauskohdetta pistepilvestä tietomalliksi.

## <span id="page-53-0"></span>**LÄHTEET**

HDS Leica point cloud in civil 3D. Civil 3D Guru. Luettu 29.6.2014 <http://civil3dguru.blogspot.fi/2011/02/hds-leica-point-clouds-in-civil-3d.html>

Helmert-muunnos. 2010. Maanmittauslaitos. Luettu 14.6.2014. <http://www.maanmittauslaitos.fi/kartat/koordinaatit/muunnokset/helmert-muunnos>

IMP. Reviversoft. Luettu 29.6.2014<http://www.reviversoft.com/file-extensions/imp>

Inventointimallien laadinta ja laserkeilaus. 2014. FMCGroup. Luettu 10.6.2014. [http://www.fmcgroup.fi/toimialat/rakennetekniikka/korjausrakentaminen/inventointimal](http://www.fmcgroup.fi/toimialat/rakennetekniikka/korjausrakentaminen/inventointimallien_laadinta_ja_laserkeilaus) lien laadinta ja laserkeilaus

Joala, V. 2006. Laserkeilauksen perusteita ja mittauksen suunnittelu. Leica Nilomark Oy. Julkaistu 30.11.2006. Luettu 5.6.2014. [https://docs.google.com/file/d/0B3MfAq](https://docs.google.com/file/d/0B3MfAq-wXowlN2Q4MzJlYjktZTA5Ni00ZGMyLTlkOWUtNTQzMDIwZTI3NDVm/edit?hl=en&pli=1)[wXowlN2Q4MzJlYjktZTA5Ni00ZGMyLTlkOWUtNTQzMDIwZTI3NDVm/edit?hl=e](https://docs.google.com/file/d/0B3MfAq-wXowlN2Q4MzJlYjktZTA5Ni00ZGMyLTlkOWUtNTQzMDIwZTI3NDVm/edit?hl=en&pli=1) [n&pli=1](https://docs.google.com/file/d/0B3MfAq-wXowlN2Q4MzJlYjktZTA5Ni00ZGMyLTlkOWUtNTQzMDIwZTI3NDVm/edit?hl=en&pli=1)

Kari, V. 2011. Laserkeilaus ja pistepilven käsittely ydinvoimarakentamisessa. Rakennustekniikan koulutusohjelma. Tampereen ammattikorkeakoulu. Opinnäytetyö.

Koordinaatisto. 2012. Helsingin kaupunkimittausosasto. Luettu 14.6.2014 [http://www.hel.fi/hki/kv/fi/Kaupunkimittausosasto/Kartat+ja+paikkatiedot/Koordinaatis](http://www.hel.fi/hki/kv/fi/Kaupunkimittausosasto/Kartat+ja+paikkatiedot/Koordinaatisto) [to](http://www.hel.fi/hki/kv/fi/Kaupunkimittausosasto/Kartat+ja+paikkatiedot/Koordinaatisto)

Navisworks NWD or NWF file format. 2009. Beyond the paper. Luettu 9.6.2014. [http://dwf.blogs.com/beyond\\_the\\_paper/2009/03/navisworks-nwd-or-navisworks-nwf](http://dwf.blogs.com/beyond_the_paper/2009/03/navisworks-nwd-or-navisworks-nwf-file-format.html)[file-format.html](http://dwf.blogs.com/beyond_the_paper/2009/03/navisworks-nwd-or-navisworks-nwf-file-format.html)

Pistepilvestä tietomalliin, tietomallista työmaalle –seminaari. Tekla ja Geotrim. 17.6.2014.

Reverse. VRmesh. Luettu 16.6.2014. <http://www.vrmesh.com/products/reverse.asp>

Standardit. BuildingSMART. Luettu 10.6.2014. <http://www.buildingsmart.fi/5>

Tasokoordinaatistot. Maanmittauslaitos. Luettu 26.6.2014. <http://www.maanmittauslaitos.fi/kartat/koordinaatit/tasokoordinaatistot>

Tietomallinnus. Suomen Rakennusinsinöörien Liitto. Luettu 4.6.2014. <http://www.ril.fi/fi/alan-kehittaminen/tietomallinnus.html>

YTV 2012. Osa 1 Yleinen osuus. COBIM 2012. Luettu 20.4.2014. Tulostettu 20.4.2014.

http://files.kotisivukone.com/buildingsmart.kotisivukone.com/YTV2012/vtv2012\_osa [1\\_yleinen\\_osuus.pdf](http://files.kotisivukone.com/buildingsmart.kotisivukone.com/YTV2012/ytv2012_osa_1_yleinen_osuus.pdf)

YTV 2012. Osa 2 Lähtötilanteen mallinnus. COBIM 2012. Luettu 20.4.2014. Tulostettu 20.4.2014.

[http://files.kotisivukone.com/buildingsmart.kotisivukone.com/YTV2012/ytv2012\\_osa\\_](http://files.kotisivukone.com/buildingsmart.kotisivukone.com/YTV2012/ytv2012_osa_2_lahtotilanne.pdf) 2<sup>d</sup>ahtotilanne.pdf

YTV 2012. Osa 12 Tietomallien hyödyntäminen rakennuksen käytön ja ylläpidon aikana. COBIM 2012. Luettu 20.4.2014. Tulostettu 20.4.2014. [http://files.kotisivukone.com/buildingsmart.kotisivukone.com/YTV2012/ytv2012\\_osa\\_](http://files.kotisivukone.com/buildingsmart.kotisivukone.com/YTV2012/ytv2012_osa_12_yllapito.pdf) 12<sup>\_</sup>yllapito.pdf